## *MPEG2 Main Profile Decoder on C64x+*

## *User Guide*

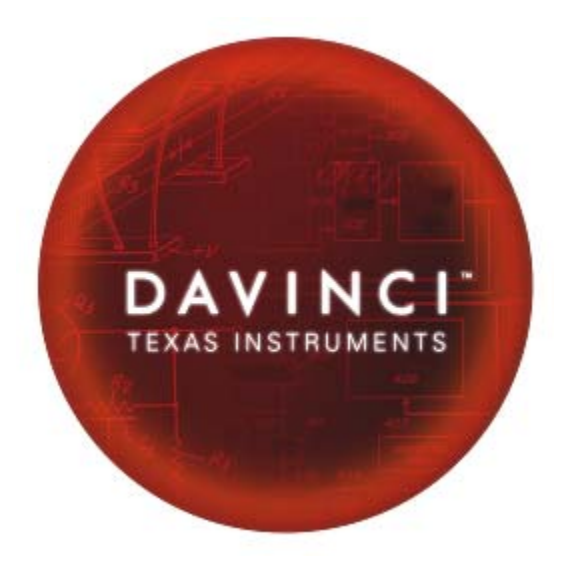

Literature Number: SPRUEL7 July 2007

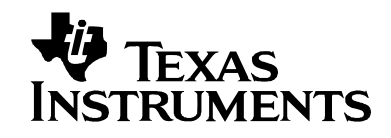

#### **IMPORTANT NOTICE**

Texas Instruments Incorporated and its subsidiaries (TI) reserve the right to make corrections, modifications, enhancements, improvements, and other changes to its products and services at any time and to discontinue any p

TI warrants performance of its hardware products to the specifications applicable at the time of sale in accordance with TI's standard warranty. Testing and other quality control techniques are used to the extent TI deems

TI assumes no liability for applications assistance or customer product design. Customers are responsible for their<br>products and applications using TI components. To minimize the risks associated with customer products and

TI does not warrant or represent that any license, either express or implied, is granted under any TI patent right, copyright,<br>mask work right, or other TI intellectual property right relating to any combination, machine, license from TI to use such products or services or á warrănty or endorsement thereof. Use of such information may<br>require a license from a third party under the patents or other intellectual property of the third party, o

Reproduction of information in TI data books or data sheets is permissible only if reproduction is without alteration and is<br>accompanied by all associated warranties, conditions, limitations, and notices. Reproduction of t

Resale of TI products or services with statements different from or beyond the parameters stated by TI for that product or service voids all express and any implied warranties for the associated TI product or service and i

TI products are not authorized for use in safety-critical applications (such as life support) where a failure of the TI product would reasonably be expected to cause severe personal injury or death, unless officers of the

TI products are neither designed nor intended for use in military/aerospace applications or environments unless the TI<br>products are specifically designated by TI as military-grade or "enhanced plastic." Only products desig

TI products are neither designed nor intended for use in automotive applications or environments unless the specific TI products are designated by TI as compliant with ISO/TS 16949 requirements. Buyers acknowledge and agre

Following are URLs where you can obtain information on other Texas Instruments products and application solutions:

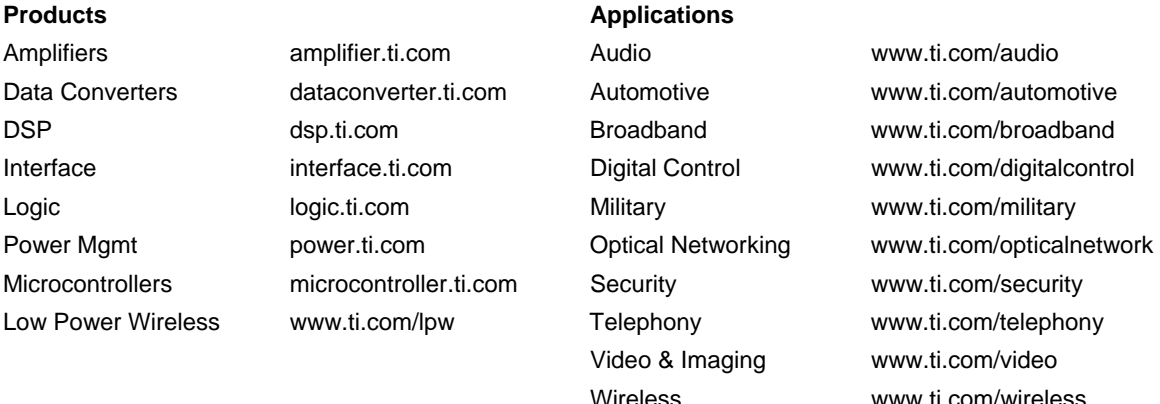

Mailing Address: Texas Instruments Post Office Box 655303 Dallas, Texas 75265

Copyright © 2007, Texas Instruments Incorporated

## **Read This First**

#### <span id="page-2-0"></span>*About This Manual*

This document describes how to install and work with Texas Instruments' (TI) MPEG2 Main Profile Decoder implementation on the C64x+ platform. It also provides a detailed Application Programming Interface (API) reference and information on the sample application that accompanies this component.

TI's codec implementations are based on the eXpressDSP Digital Media (XDM) standard. XDM is an extension of the eXpressDSP Algorithm Interface Standard (XDAIS).

## *Intended Audience*

This document is intended for system engineers who want to integrate TI's codecs with other software to build a multimedia system based on the C64x+ platform.

This document assumes that you are fluent in the C language, have a good working knowledge of Digital Signal Processing (DSP), digital signal processors, and DSP applications. Good knowledge of eXpressDSP Algorithm Interface Standard (XDAIS) and eXpressDSP Digital Media (XDM) standard will be helpful.

## *How to Use This Manual*

This document includes the following chapters:

- **Chapter 1 Introduction**, provides a brief introduction to the XDAIS and XDM standards. It also provides an overview of the codec and lists its supported features.
- □ **Chapter 2 Installation Overview**, describes how to install, build, and run the codec.
- **Chapter 3 Sample Usage**, describes the sample usage of the codec.
- **Chapter 4 API Reference**, describes the data structures and interface functions used in the codec.

### <span id="page-3-0"></span>*Related Documentation From Texas Instruments*

The following documents describe TI's DSP algorithm standards such as, XDAIS and XDM. To obtain a copy of any of these TI documents, visit the Texas Instruments website at [www.ti.com.](http://www.ti.com/)

- *TMS320 DSP Algorithm Standard Rules and Guidelines* (literature number SPRU352) defines a set of requirements for DSP algorithms that, if followed, allow system integrators to quickly assemble production-quality systems from one or more such algorithms.
- *TMS320 DSP Algorithm Standard API Reference* (literature number SPRU360) describes all the APIs that are defined by the TMS320 DSP Algorithm Interface Standard (also known as XDAIS) specification.
- *Technical Overview of eXpressDSP Compliant Algorithms for DSP Software Producers* (literature number SPRA579) describes how to make algorithms compliant with the TMS320 DSP Algorithm Standard which is part of TI's eXpressDSP technology initiative.
- *Using the TMS320 DSP Algorithm Standard in a Static DSP System* (literature number SPRA577) describes how an eXpressDSP-compliant algorithm may be used effectively in a static system with limited memory.
- *DMA Guide for eXpressDSP-Compliant Algorithm Producers and Consumers* (literature number SPRA445) describes the DMA architecture specified by the TMS320 DSP Algorithm Standard (XDAIS). It also describes two sets of APIs used for accessing DMA resources: the IDMA2 abstract interface and the ACPY2 library.
- *eXpressDSP Digital Media (XDM) Standard API Reference* (literature number SPRUEC8)

The following documents describe TMS320 devices and related support tools:

- *Design and Implementation of an eXpressDSP-Compliant DMA Manager for C6X1X* (literature number SPRA789) describes a C6x1x-optimized (C6211, C6711) ACPY2 library implementation and DMA Resource Manager.
- *TMS320C64x+ Megamodule* (literature number SPRAA68) describes the enhancements made to the internal memory and describes the new features which have been added to support the internal memory architecture's performance and protection.
- *TMS320C64x+ DSP Megamodule Reference Guide* (literature number SPRU871) describes the C64x+ megamodule peripherals.
- *TMS320C64x to TMS320C64x+ CPU Migration Guide* (literature number SPRAA84) describes migration from the Texas Instruments TMS320C64x™ digital signal processor (DSP) to the TMS320C64x+™ DSP.
- *TMS320C6000 Optimizing Compiler v 6.0 Beta User's Guide* (literature number SPRU187N) explains how to use compiler tools such as compiler, assembly optimizer, standalone simulator, library-build utility, and C++ name demangler.
- *TMS320C64x/C64x+ DSP CPU and Instruction Set Reference Guide* (literature number SPRU732) describes the CPU architecture, pipeline, instruction set, and interrupts of the C64x and C64x+ DSPs.
- *TMS320DM6446 Digital Media System-on-Chip* (literature number SPRS283)
- *TMS320DM6446 Digital Media System-on-Chip Errata (Silicon Revision 1.0)* (literature number SPRZ241) describes the known exceptions to the functional specifications for the TMS320DM6446 Digital Media System-on-Chip (DMSoC).
- *TMS320DM6443 Digital Media System-on-Chip* (literature number SPRS282)
- *TMS320DM6443 Digital Media System-on-Chip Errata (Silicon Revision 1.0)* (literature number SPRZ240) describes the known exceptions to the functional specifications for the TMS320DM6443 Digital Media System-on-Chip (DMSoC).
- *TMS320DM644x DMSoC DSP Subsystem Reference Guide* (literature number SPRUE15) describes the digital signal processor (DSP) subsystem in the TMS320DM644x Digital Media System-on-Chip (DMSoC).
- *TMS320DM644x DMSoC ARM Subsystem Reference Guide* (literature number SPRUE14) describes the ARM subsystem in the TMS320DM644x Digital Media System on a Chip (DMSoC).
- *DaVinci Technology Digital Video Innovation Product Bulletin (Rev. A)* (sprt378a.pdf)
- *The DaVinci Effect: Achieving Digital Video Without Complexity White Paper* (spry079.pdf)
- *DaVinci Benchmarks Product Bulletin* (sprt379.pdf)
- *DaVinci Technology for Digital Video White Paper* (spry067.pdf)
- *The Future of Digital Video White Paper* (spry066.pdf)
- *MPEG-2 Video Decoder: TMS320C62x DSP Implementation* (literature number SPRA649) describes the implementation of the MPEG-2 video decoder on the TMS320C62x DSP.

#### *Related Documentation*

<span id="page-4-0"></span>

You can use the following documents to supplement this user guide:

 *ISO/IEC 11172-2 Information technology -- Coding of moving pictures and associated audio for digital storage media at up to about 1.5Mbits/s -- Part 2: Video* (MPEG-1 video standard).

 *ISO/IEC 13818-2 Information technology -- Generic coding of moving pictures and associated audio information: Video* (MPEG-2 video standard).

## <span id="page-5-0"></span>*Abbreviations*

The following abbreviations are used in this document.

*Table 1-1. List of Abbreviations* 

| <b>Abbreviation</b> | <b>Description</b>                         |
|---------------------|--------------------------------------------|
| <b>API</b>          | Application Programming Interface          |
| <b>CBR</b>          | <b>Constant Bit Rate</b>                   |
| <b>CPB</b>          | <b>Constrained Parameters Bit-streams</b>  |
| <b>DCT</b>          | Discrete Cosine Transform                  |
| <b>DMA</b>          | <b>Direct Memory Access</b>                |
| DMAN <sub>3</sub>   | DMA Manager                                |
| <b>DSS</b>          | Direct Satellite System                    |
| <b>DTV</b>          | <b>Digital Television</b>                  |
| DVB                 | Digital Video Broadcast                    |
| <b>DVD</b>          | Digital Versatile Disc                     |
| EVM                 | <b>Evaluation Module</b>                   |
| fps                 | Frames per second                          |
| <b>IDCT</b>         | <b>Inverse Discrete Cosine Transform</b>   |
| <b>Kbps</b>         | Kilo bits per second                       |
| <b>MPEG</b>         | Motion Picture Expert Group                |
| <b>XDAIS</b>        | eXpressDSP Algorithm Interface<br>Standard |
| <b>XDM</b>          | eXpressDSP Digital Media                   |

## *Text Conventions*

The following conventions are used in this document:

- Text inside back-quotes ('') represents pseudo-code.
- **Program source code, function and macro names, parameters,** and command line commands are shown in a mono-spaced font.

## *Product Support*

<span id="page-6-0"></span>

When contacting TI for support on this codec, please quote the product name (MPEG2 Main Profile Decoder on C64x+) and version number. The version number of the codec is included in the title of the Release Notes that accompanies this codec.

## *Trademarks*

Code Composer Studio, the DAVINCI Logo, DAVINCI, DSP/BIOS, eXpressDSP, TMS320, TMS320C64x, TMS320C6000, TMS320DM644x, and TMS320C64x+ are trademarks of Texas Instruments.

All trademarks are the property of their respective owners.

## **This page is intentionally left blank**

# **Contents**

<span id="page-8-0"></span>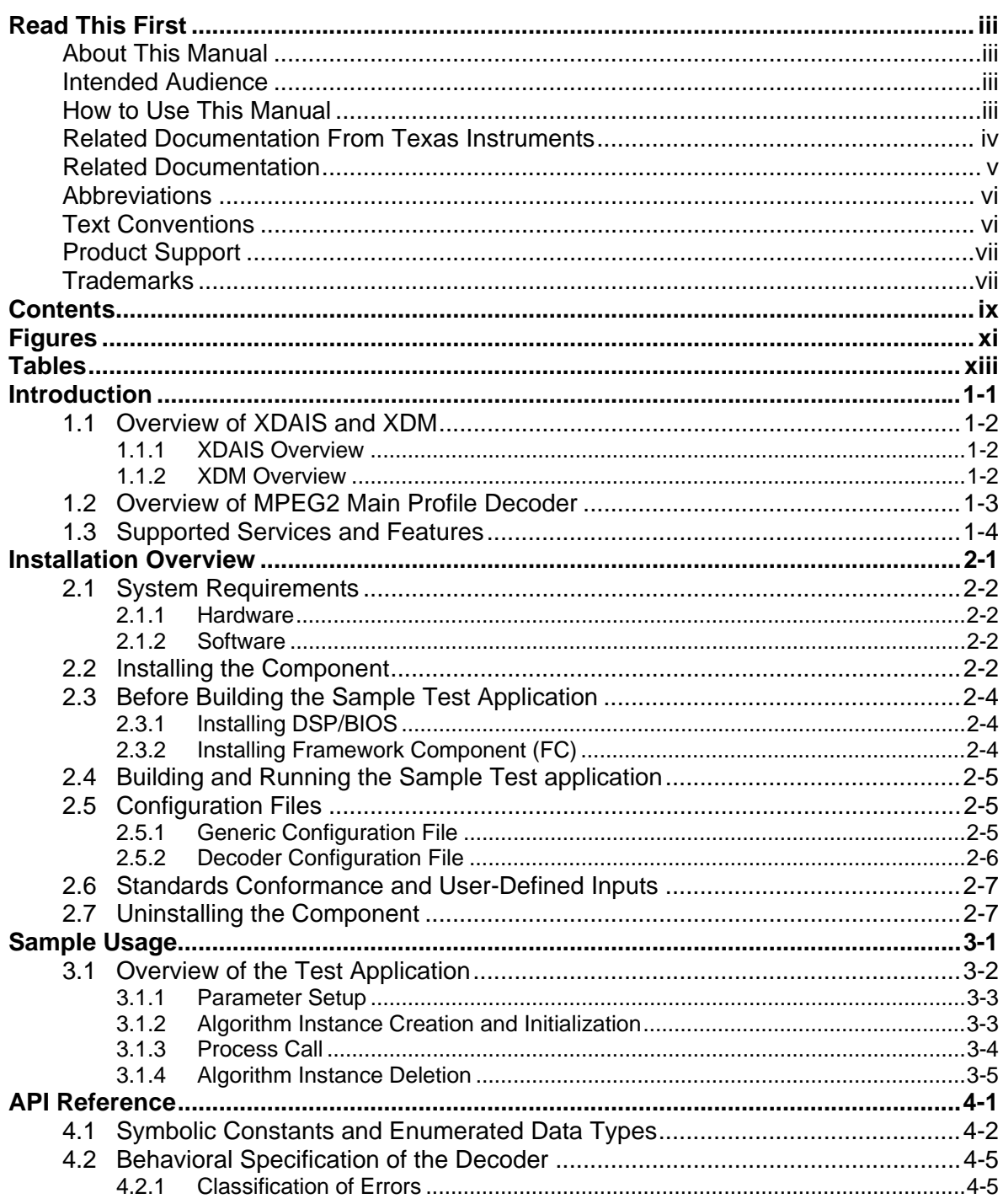

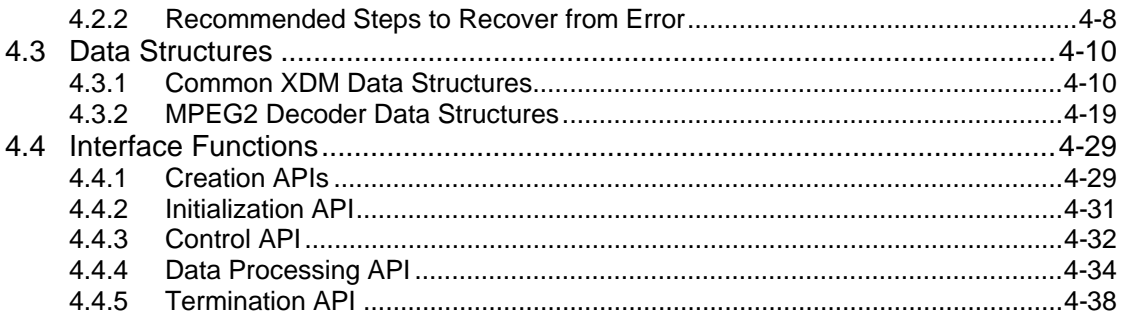

## **Figures**   $\equiv$

<span id="page-10-0"></span>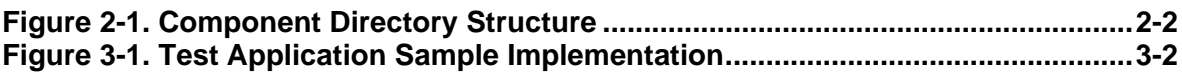

# **This page is intentionally left blank**

# **Tables**

<span id="page-12-0"></span>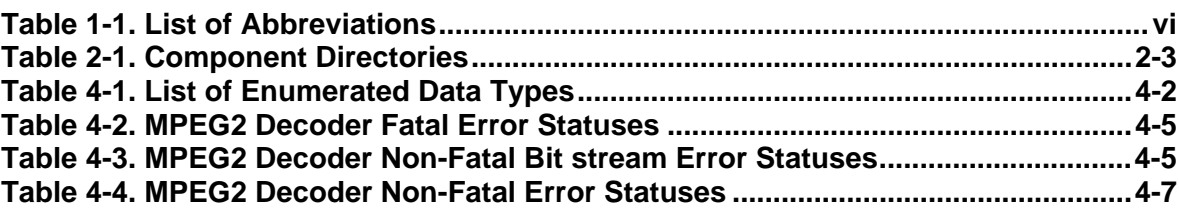

## **This page is intentionally left blank**

## **Chapter 1**

## **Introduction**

<span id="page-14-0"></span>This chapter provides a brief introduction to XDAIS and XDM. It also provides an overview of TI's implementation of the MPEG2 Main Profile Decoder on the C64x+ platform and its supported features.

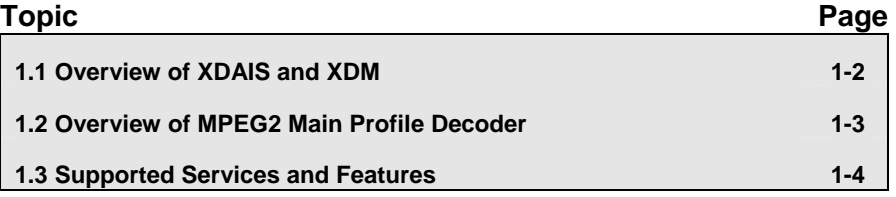

## <span id="page-15-0"></span>**1.1 Overview of XDAIS and XDM**

TI's multimedia codec implementations are based on the eXpressDSP Digital Media (XDM) standard. XDM is an extension of the eXpressDSP Algorithm Interface Standard (XDAIS).

#### *1.1.1 XDAIS Overview*

An eXpressDSP-compliant algorithm is a module that implements the abstract interface IALG. The IALG API takes the memory management function away from the algorithm and places it in the hosting framework. Thus, an interaction occurs between the algorithm and the framework. This interaction allows the client application to allocate memory for the algorithm and also share memory between algorithms. It also allows the memory to be moved around while an algorithm is operating in the system. In order to facilitate these functionalities, the IALG interface defines the following APIs:

- algAlloc()
- algInit()
- algActivate()
- algDeactivate()
- algFree()

The algAlloc() API allows the algorithm to communicate its memory requirements to the client application. The  $\alpha l$ <sub>Init</sub> () API allows the algorithm to initialize the memory allocated by the client application. The algFree () API allows the algorithm to communicate the memory to be freed when an instance is no longer required.

Once an algorithm instance object is created, it can be used to process data in real-time. The algActivate() API provides a notification to the algorithm instance that one or more algorithm processing methods is about to be run zero or more times in succession. After the processing methods have been run, the client application calls the algDeactivate() API prior to reusing any of the instance's scratch memory.

The IALG interface also defines three more optional APIs algControl(), algNumAlloc(), and algMoved(). For more details on these APIs, see *TMS320 DSP Algorithm Standard API Reference* (literature number SPRU360).

#### *1.1.2 XDM Overview*

In the multimedia application space, you have the choice of integrating any codec into your multimedia system. For example, if you are building a video decoder system, you can use any of the available video decoders (such as MPEG4, H.263, or H.264) in your system. To enable easy integration with the client application, it is important that all codecs with similar functionality use similar APIs. XDM was primarily defined as an extension to XDAIS to ensure uniformity across different classes of codecs <span id="page-16-0"></span>(for example audio, video, image, and speech). The XDM standard defines the following two APIs:

- $\Box$  control()
- process()

The control() API provides a standard way to control an algorithm instance and receive status information from the algorithm in real-time. The control() API replaces the algControl() API defined as part of the IALG interface. The process() API does the basic processing (encode/decode) of data.

Apart from defining standardized APIs for multimedia codecs, XDM also standardizes the generic parameters that the client application must pass to these APIs. The client application can define additional implementation specific parameters using extended data structures.

The following figure depicts the XDM interface to the client application.

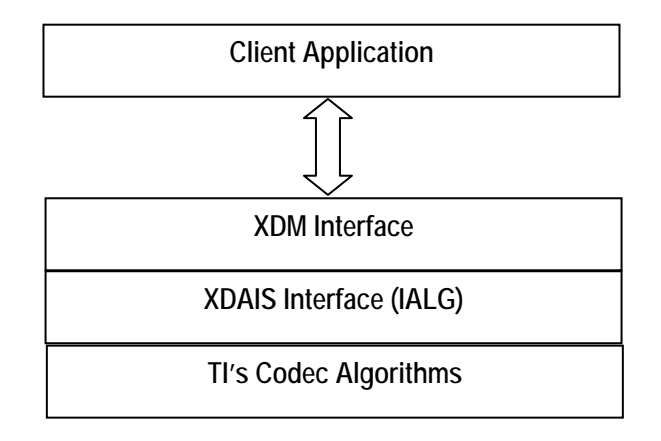

As depicted in the figure, XDM is an extension to XDAIS and forms an interface between the client application and the codec component. XDM insulates the client application from component-level changes. Since TI's multimedia algorithms are XDM-compliant, it provides you with the flexibility to use any TI algorithm without changing the client application code. For example, if you have developed a client application using an XDM-compliant MPEG4 video decoder, then you can easily replace MPEG4 with another XDM-compliant video decoder, say H.263, with minimal changes to the client application.

For more details, see *eXpressDSP Digital Media (XDM) Standard API Reference* (literature number SPRUEC8).

#### **1.2 Overview of MPEG2 Main Profile Decoder**

The MPEG2 video standard specifies the decompression and coded representation for entertainment-quality digital video. It is widely used in different digital video systems, including DTV (Digital Television), DVB (Digital Video Broadcast), DSS (Direct Satellite System), and DVD (Digital Versatile Disc). The MPEG2 video decoder plays an important role in consumer electronics like DVD players, set-top boxes, and DSS units.

The decoder software implements all the MPEG2 main-profile-at-high-level functionality. For more information on the MPEG2 video decoding algorithm, see *MPEG2 Video Decoder: TMS320C62x (TM) DSP Implementation* application report (literature number SPRA649).

From this point onwards, all references to MPEG2 Decoder means MPEG2 Main Profile Decoder only.

### <span id="page-17-0"></span>**1.3 Supported Services and Features**

This user guide accompanies TI's implementation of MPEG2 Decoder on the C64x+ platform. This version of the codec has the following supported features:

- □ Supports MPEG2 main-profile-at-high-level feature of the ISO/IEC 13818-2 standard
- Compliant as per ISO/IEC 13818-4 conformance standard, based on Inverse Discrete Cosine Transform (IDCT)
- Supports YUV 420 planar and YUV 422 interleaved output formats
- □ Supports interlace and progressive decoding
- $\square$  Supports only elementary video stream input formats
- Supports MPEG-1 Constrained Parameters Bit-streams (CPB)
- □ Supports bottom field reordering in case of non-progressive sequences where bottom field is sent ahead of top field for frame pictures
- □ Supports trick play and reverse play
- Supports displayWidth feature
- Supports streams which are non-multiples of 16
- □ Supports feature XDM\_PARSE\_HEADER. It allows parsing of only the headers, skipping the picture data decoding
- eXpressDSP Digital Media (XDM) compliant

#### **Note:**

This version of MPEG2 Decoder does not support sequences with escape bit set in the sequence extension header.

## **Installation Overview**

<span id="page-18-0"></span>This chapter provides a brief description on the system requirements and instructions for installing the codec component. It also provides information on building and running the sample test application.

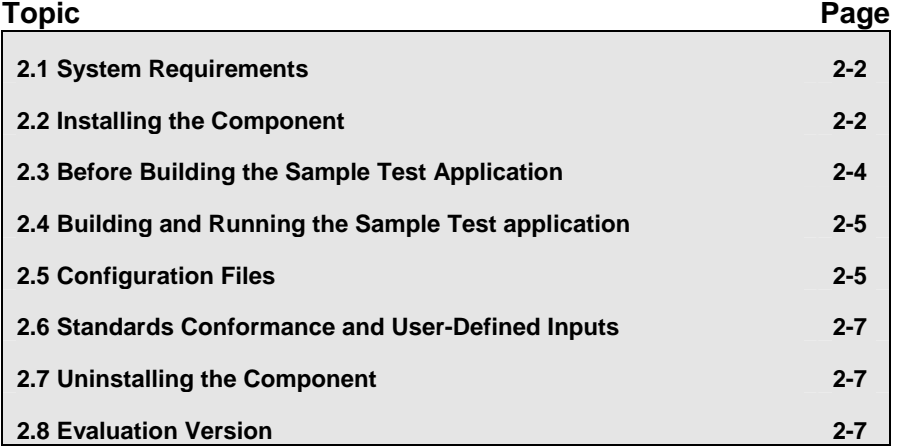

## <span id="page-19-0"></span>**2.1 System Requirements**

This section describes the hardware and software requirements for the normal functioning of the codec component.

### *2.1.1 Hardware*

This codec has been built and tested on DRA446 EVM with XDS560 JTAG emulator.

### *2.1.2 Software*

The following are the software requirements for the normal functioning of the codec:

- **Development Environment:** This project is developed using Code Composer Studio version 3.2.40.12.
- **Code Generation Tools:** This project is compiled, assembled, archived, and linked using the code generation tools version 6.0.8.

## **2.2 Installing the Component**

The codec component is released as a compressed archive. To install the codec, extract the contents of the zip file onto your local hard disk. The zip file extraction creates a top-level directory called 100\_V\_MPEG2\_D\_1\_11, under which another directory named DRA446\_MP\_002 is created.

[Figure 2-1](#page-19-0) shows the sub-directories created in the DRA446\_MP\_002 directory.

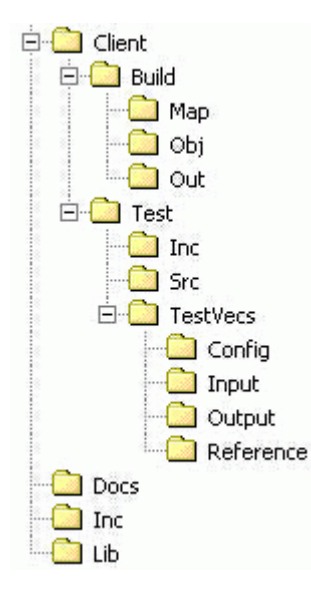

*Figure 2-1. Component Directory Structure* 

[Table 2-1](#page-20-0) provides a description of the sub-directories created in the DRA446\_MP\_002 directory.

| <b>Sub-Directory</b>            | <b>Description</b>                                                                                |
|---------------------------------|---------------------------------------------------------------------------------------------------|
| <b>Nnc</b>                      | Contains XDM related header files which allow interface to the<br>codec library                   |
| \Lib                            | Contains the codec library file                                                                   |
| \Docs                           | Contains user manual, datasheet, and release notes                                                |
| <b>\Client\Build</b>            | Contains the sample test application project (.pjt) file                                          |
| \Client\Build\Map               | Contains the memory map generated on compilation of the<br>code                                   |
| \Client\Build\Obj               | Contains the intermediate .asm and/or .obj file generated on<br>compilation of the code           |
| \Client\Build\Out               | Contains the final application executable (.out) file generated<br>by the sample test application |
| \Client\Test\Src                | Contains application C files                                                                      |
| \Client\Test\Inc                | Contains header files needed for the application code                                             |
| \Client\Test\TestVecs\Input     | Contains input test vectors                                                                       |
| \Client\Test\TestVecs\Output    | Contains output generated by the codec                                                            |
| \Client\Test\TestVecs\Reference | Contains read-only reference output to be used for verifying<br>against codec output              |
| \Client\Test\TestVecs\Config    | Contains configuration parameter files                                                            |

<span id="page-20-0"></span>*Table 2-1. Component Directories* 

## <span id="page-21-0"></span>**2.3 Before Building the Sample Test Application**

This codec is accompanied by a sample test application. To run the sample test application, you need DSP/BIOS and TI Framework Components (FC).

This version of the codec has been validated with DSP/BIOS version 5.31 and Framework Component (FC) version 1.10.01.

### *2.3.1 Installing DSP/BIOS*

You can download DSP/BIOS from the TI external website:

[https://www-a.ti.com/downloads/sds\\_support/targetcontent/bios/index.html](https://www-a.ti.com/downloads/sds_support/targetcontent/bios/index.html)

Install DSP/BIOS at the same location where you have installed Code Composer Studio. For example:

<install directory>\CCStudio\_v3.2

The sample test application uses the following DSP/BIOS files:

- Header file, bcache.h available in the <install directory>\CCStudio\_v3.2\<bios\_directory>\packages \ti\bios\include directory.
- Library file, biosDM420.a64P available in the <install directory>\CCStudio\_v3.2\<bios\_directory>\packages \ti\bios\lib directory.

#### *2.3.2 Installing Framework Component (FC)*

You can download FC from the TI external website:

[https://www-a.ti.com/downloads/sds\\_support/targetcontent/FC/index.html](https://www-a.ti.com/downloads/sds_support/targetcontent/FC/index.html)

Extract the FC zip file to the same location where you have installed Code Composer Studio. For example:

<install directory>\CCStudio\_v3.2

The test application uses the following DMAN3 files:

- Library file, dman3.a64P available in the <install directory>\CCStudio\_v3.2\<fc\_directory>\packages \ti\sdo\fc\dman3 directory.
- Header file, dman3.h available in the <install directory>\CCStudio\_v3.2\<fc\_directory>\packages \ti\sdo\fc\dman3 directory.
- □ Header file, idma3.h available in the <install directory>\CCStudio\_v3.2\<fc\_directory>\fctools\packages \ti\xdais directory.

## <span id="page-22-0"></span>**2.4 Building and Running the Sample Test application**

This codec is accompanied by a sample test application. This application will run in TI's Code Composer Studio development environment. To build and run the sample application in Code Composer Studio, follow these steps:

- 1) Verify that you have an installation of TI's Code Composer Studio version 3.2.40.12 and code generation tools version 6.0.8.
- 2) Verify that the codec object library, mpeg2vdec\_ti.l64P exists in the \Lib sub-directory.
- 3) Open the test application project file, TestAppDecoder.pjt in Code Composer Studio. This file is available in the \Client\Build subdirectory.
- 4) Select **Project > Build** to build the sample test application. This creates an executable file, TestAppDecoder.out in the \Client\Build\Out sub-directory.
- 5) Select **File > Load**, browse to the \Client\Build\Out sub-directory, select the codec executable created in step 4, and load it into Code Composer Studio in preparation for execution.
- 6) Select **Debug > Run** to execute the sample test application.

The sample test application takes the input files stored in the \Client\Test\TestVecs\Input sub-directory, runs the codec, and uses the reference files stored in the \Client\Test\TestVecs\Reference subdirectory to verify that the codec is functioning as expected.

- 7) On successful completion, the application displays one of the following messages for each frame:
	- o "PASS/FAIL: Pass criteria that more than 99 percent decoded samples should have at the most one-bit difference with reference output is satisfied/NOT satisfied" (for compliance check mode)
	- o "Decoder output dump completed" (for output dump mode)

## **2.5 Configuration Files**

This codec is shipped along with:

- $\Box$  A generic configuration file (Testvecs.cfg) specifies input and reference files for the sample test application.
- $\Box$  A Decoder configuration file (Testparams.cfg) specifies the configuration parameters used by the test application to configure the Decoder.

## *2.5.1 Generic Configuration File*

The sample test application shipped along with the codec uses the configuration file, Testvecs.cfg for determining the input and reference files for running the codec and checking for compliance. The Testvecs.cfg file is available in the \Client\Test\TestVecs\Config sub-directory.

<span id="page-23-0"></span>The format of the Testvecs.cfg file is:

X Config Input Output/Reference

where:

- $\Box$  x may be set as:
	- o 1 for compliance checking, no output file is created
	- $\circ$  0 for writing the output to the output file
- $\Box$  Config is the Decoder configuration file. For details, see Section [2.5.2.](#page-23-0)
- $\Box$  Input is the input file name (use complete path).
- $\Box$  Output/Reference is the output file name (if x is 0) or reference file name (if  $x$  is 1).

A sample Testvecs.cfg file is as shown:

```
..\..\Test\TestVecs\Config\Testparams.cfg 
..\..\Test\TestVecs\Input\akiyo_frame.m2v 
..\..\Test\TestVecs\Reference\akiyo_frame_420Ref.yuv 
\Omega..\..\Test\TestVecs\Config\Testparams.cfg 
..\..\Test\TestVecs\Input\akiyo_frame.m2v 
..\..\Test\TestVecs\Output\akiyo_frame.yuv
```
## *2.5.2 Decoder Configuration File*

1

The decoder configuration file, Testparams.cfg contains the configuration parameters required for the decoder. The Testparams.cfg file is available in the \Client\Test\TestVecs\Config sub-directory.

A sample Testparams.cfg file is as shown:

```
# Input File Format is as follows 
# <ParameterName> = <ParameterValue> # Comment 
# 
########################################################### 
Parameters 
###########################################################
ImageWidth = 1920 # Image width in Pels, must be 
                      multiples of 16 
ImageHeight = 1088 # Image height in Pels, must be 
                       multiples of 16 
ChromaFormat = 1 # 1 => XDM_YUV_420P,
                       3 => XDM_YUV_422IBE, 
                       4 => XDM_YUV_422ILE 
FramesToDecode = 10 # Number of frames to be coded
```
Any field in the IVIDDEC Params structure (see Section [4.3.1.5](#page-44-0)) can be set in the Testparams.cfg file using the syntax shown above. If you specify additional fields in the Testparams.cfg file, ensure to modify the test application appropriately to handle these fields.

## <span id="page-24-0"></span>**2.6 Standards Conformance and User-Defined Inputs**

To check the conformance of the codec for the default input file shipped along with the codec, follow the steps as described in Section [2.4.](#page-22-0)

To check the conformance of the codec for other input files of your choice, follow these steps:

- □ Copy the input files to the \Client\Test\TestVecs\Inputs sub-directory.
- □ Copy the reference files to the \Client\Test\TestVecs\Reference subdirectory.
- □ Edit the configuration file, Testvecs.cfg available in the \Client\Test\TestVecs\Config sub-directory. For details on the format of the Testvecs.cfg file, see Section [2.5.1.](#page-22-0)
- $\Box$  Execute the sample test application. On successful completion, the application displays one of the following message for each frame:
	- o "PASS/FAIL: Pass criteria that more than 99 percent decoded samples should have at the most one-bit difference with reference output is satisfied/NOT satisfied" (if  $x$  is 1)
	- $\circ$  "Decoder output dump completed" (if x is 0)

.

If you have chosen the option to write to an output file  $(x \text{ is } 0)$ , you can use any standard file comparison utility to compare the codec output with the reference output and check for conformance.

## **2.7 Uninstalling the Component**

To uninstall the component, delete the codec directory from your hard disk.

## **This page is intentionally left blank**

**Chapter 3** 

# **Sample Usage**

<span id="page-26-0"></span>This chapter provides a detailed description of the sample test application that accompanies this codec component.

## <span id="page-27-0"></span>**3.1 Overview of the Test Application**

The test application exercises the IVIDDEC base class of the MPEG2 Decoder library. The main test application files are TestAppDecoder.c and TestAppDecoder.h. These files are available in the \Client\Test\Src and \Client\Test\Inc sub-directories respectively.

[Figure 3-1](#page-27-0) depicts the sequence of APIs exercised in the sample test application.

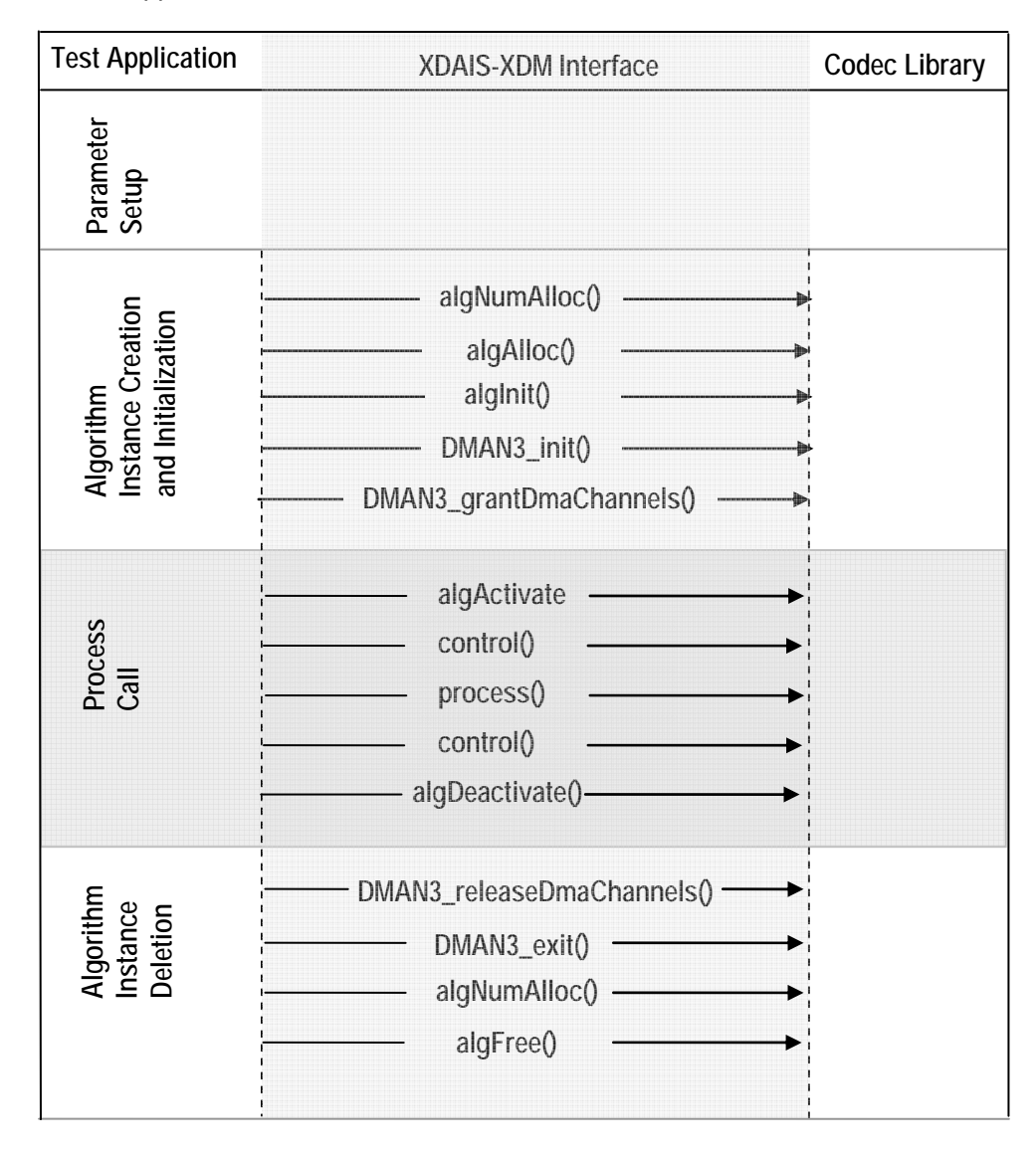

*Figure 3-1. Test Application Sample Implementation* 

The test application is divided into four logical blocks:

- □ Parameter setup
- □ Algorithm instance creation and initialization
- D Process call
- □ Algorithm instance deletion

#### <span id="page-28-0"></span>*3.1.1 Parameter Setup*

Each codec component requires various codec configuration parameters to be set at initialization. For example, a video codec requires parameters such as video height, video width, etc. The test application obtains the required parameters from the Decoder configuration files.

In this logical block, the test application does the following:

- 1) Opens the generic configuration file, Testvecs.cfg and reads the compliance checking parameter, Decoder configuration file name (Testparams.cfg), input file name, and output/reference file name.
- 2) Opens the Decoder configuration file, (Testparams.cfg) and reads the various configuration parameters required for the algorithm.

For more details on the configuration files, see Section [2.5](#page-22-0).

- 3) Sets the IVIDDEC Params structure based on the values it reads from the Testparams.cfg file.
- 4) Initializes the various DMAN3 parameters.
- 5) Reads the input bit stream into the application input buffer.

After successful completion of the above steps, the test application does the algorithm instance creation and initialization.

#### *3.1.2 Algorithm Instance Creation and Initialization*

In this logical block, the test application accepts the various initialization parameters and returns an algorithm instance pointer. The following APIs are called in sequence:

- 1) algNumAlloc() To query the algorithm about the number of memory records it requires.
- 2) algAlloc() To query the algorithm about the memory requirement to be filled in the memory records.
- 3) algInit() To initialize the algorithm with the memory structures provided by the application.

<span id="page-29-0"></span>A sample implementation of the create function that calls  $\alpha$ lgNumAlloc(), algAlloc(), and algInit() in sequence is provided in the ALG create() function implemented in the alg\_create.c file.

After successful creation of the algorithm instance, the test application does DMA resource allocation for the algorithm. This requires initialization of DMA Manager Module and grant of DMA resources. This is implemented by calling DMAN3 interface functions in the following sequence:

- 1) DMAN3 init() To initialize the DMAN module.
- 2) DMAN3 grantDmaChannels() To grant the DMA resources to the algorithm instance.

#### **Note:**

DMAN3 function implementations are provided in dman3.a64P library.

#### *3.1.3 Process Call*

After algorithm instance creation and initialization, the test application does the following:

- 1) Sets the dynamic parameters (if they change during run time) by calling the control() function with the XDM SETPARAMS command.
- 2) Sets the input and output buffer descriptors required for the process() function call. The input and output buffer descriptors are obtained by calling the control () function with the XDM GETBUFINFO command.
- 3) Calls the process() function to encode/decode a single frame of data. The behavior of the algorithm can be controlled using various dynamic parameters (see Section [4.3.1.6\)](#page-46-0). The inputs to the process function are input and output buffer descriptors, pointer to the IVIDDEC\_InArgs and IVIDDEC\_OutArgs structures.

The control() and process() functions should be called only within the scope of the algActivate() and algDeactivate() XDAIS functions which activate and deactivate the algorithm instance respectively. Once an algorithm is activated, there could be any ordering of control () and process() functions. The following APIs are called in sequence:

- 1) algActivate()- To activate the algorithm instance.
- 2) control() (optional) To query the algorithm on status or setting of dynamic parameters etc., using the six available control commands.
- 3) process() To call the Decoder with appropriate input/output buffer and arguments information.
- 4) control() (optional) To query the algorithm on status or setting of dynamic parameters etc., using the six available control commands.
- 5) algDeactivate() To deactivate the algorithm instance.

<span id="page-30-0"></span>The do-while loop encapsulates frame level process() call and updates the input buffer pointer every time before the next call. The do-while loop breaks off either when an error condition occurs or when the input buffer exhausts. It also protects the process () call from file operations by placing appropriate calls for cache operations as well. The test application does a cache invalidate for the valid input buffers before process() and a cache write back invalidate for output buffers after process().

In the sample test application, after calling algDeactivate(), the output data is either dumped to a file or compared with a reference file.

### *3.1.4 Algorithm Instance Deletion*

Once encoding/decoding is complete, the test application must release the DMA channels granted by the DMA Manager interface and delete the current algorithm instance. The following APIs are called in sequence:

- 1) DMAN3 releaseDmaChannels() To remove logical channel resources from an algorithm instance.
- 2) DMAN3 exit() To free DMAN3 memory resources.
- 3) algNumAlloc() To query the algorithm about the number of memory records it used.
- 4) algFree() To query the algorithm to get the memory record information.

A sample implementation of the delete function that calls algNumAlloc() and algFree() in sequence is provided in the ALG delete() function implemented in the alg\_create.c file.

## **This page is intentionally left blank**

## **API Reference**

<span id="page-32-0"></span>This chapter provides a detailed description of the data structures and interfaces functions used in the codec component.

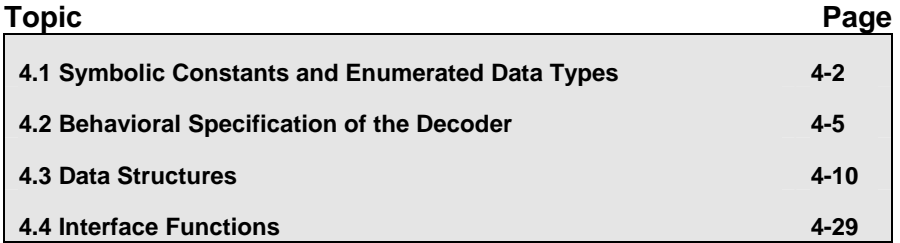

## <span id="page-33-0"></span>**4.1 Symbolic Constants and Enumerated Data Types**

This section summarizes all the symbolic constants specified as either #define macros and/or enumerated C data types. Described alongside the macro or enumeration is the semantics or interpretation of the same in terms of what value it stands for and what it means.

| rable $\tau$ i. List of Limiterated Data Types<br><b>Group or Enumeration Class</b> | <b>Symbolic Constant Name</b> | <b>Description or Evaluation</b>                                                                |
|-------------------------------------------------------------------------------------|-------------------------------|-------------------------------------------------------------------------------------------------|
| IVIDEO FrameType                                                                    | IVIDEO_I_FRAME                | Intra coded frame                                                                               |
|                                                                                     | IVIDEO P FRAME                | Forward inter coded frame                                                                       |
|                                                                                     | IVIDEO B FRAME                | Bi-directional inter coded frame                                                                |
|                                                                                     | IVIDEO IDR FRAME              | Intra coded frame that can be used<br>for refreshing video content                              |
| IVIDEO ContentType                                                                  | IVIDEO PROGRESSIVE            | Progressive video content                                                                       |
|                                                                                     | IVIDEO INTERLACED             | Interlaced video content                                                                        |
| IVIDEO FrameSkip                                                                    | IVIDEO NO SKIP                | Do not skip the current frame                                                                   |
|                                                                                     | IVIDEO SKIP P                 | Skip forward inter coded frame.<br>Not supported in this version of<br>MPEG2 Decoder.           |
|                                                                                     | IVIDEO SKIP B                 | Skip bi-directional inter coded<br>frame.<br>Not supported in this version of<br>MPEG2 Decoder. |
|                                                                                     | IVIDEO SKIP I                 | Skip intra coded frame.<br>Not supported in this version of<br>MPEG2 Decoder.                   |
| ePicStrFormat                                                                       | MPEG2VDEC TOP FIELD           | Indicates top field in field picture                                                            |
|                                                                                     | MPEG2VDEC BOTTOM FIELD        | Indicates bottom field in field picture                                                         |
|                                                                                     | MPEG2VDEC FRAME PICTURE       | Indicates frame picture                                                                         |
| XDM DataFormat                                                                      | XDM BYTE                      | Big endian stream                                                                               |
|                                                                                     | XDM LE 16                     | 16-bit little endian stream.<br>Not supported in this version of<br>MPEG2 Decoder.              |
|                                                                                     | XDM LE 32                     | 32-bit little endian stream                                                                     |
| XDM ChromaFormat                                                                    | XDM YUV 420P                  | YUV 4:2:0 planar                                                                                |

*Table 4-1. List of Enumerated Data Types* 

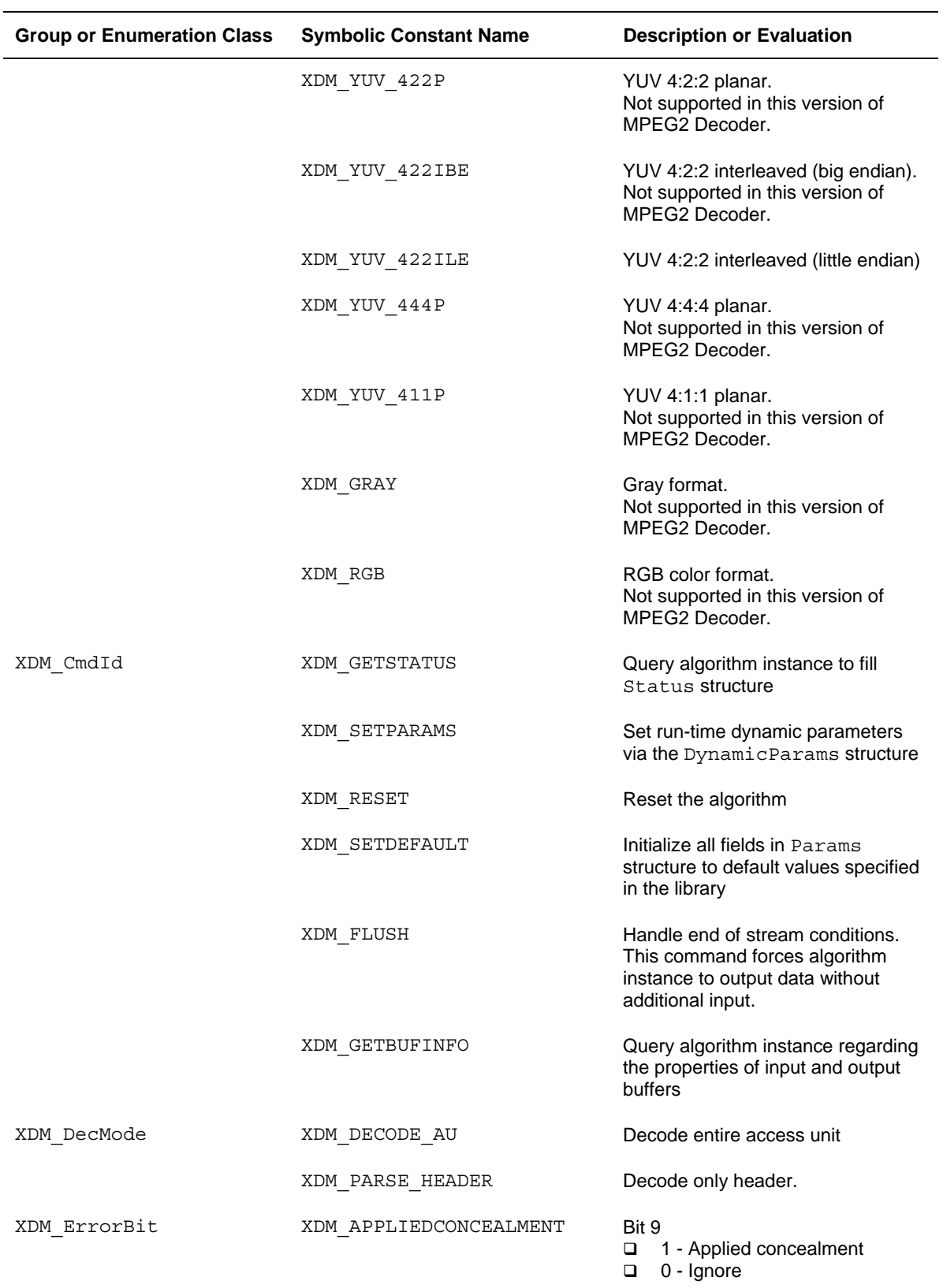

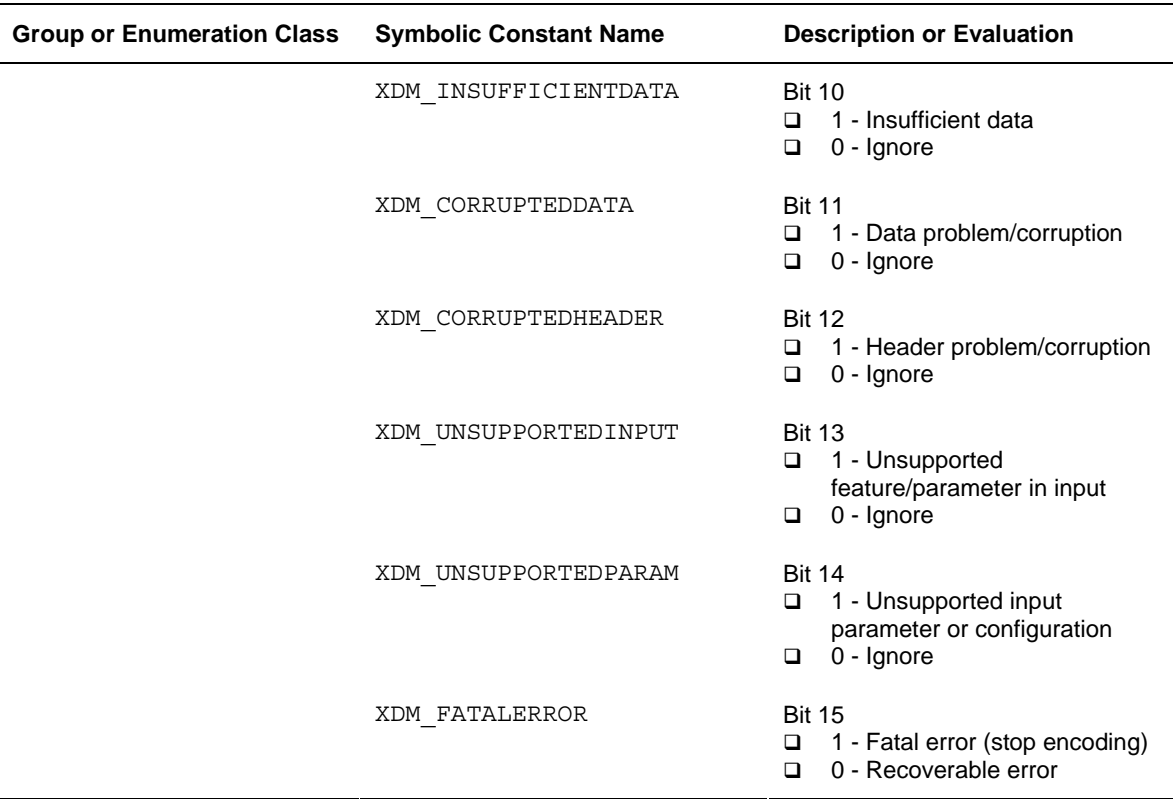

### **Note:**

The remaining bits that are not mentioned in XDM\_ErrorBit are interpreted as:

- Bit 16-32: Reserved
- Bit 8: Reserved
- Bit 0-7: Codec and implementation specific (see Section [4.2.1\)](#page-36-0)

The algorithm can set multiple bits to 1 depending on the error condition.

The MPEG2 Decoder specific error status messages are listed in Section [4.2.1.](#page-36-0) The Value column indicates the decimal value of the last 8-bits reserved for codec specific error statuses.

## <span id="page-36-0"></span>**4.2 Behavioral Specification of the Decoder**

Behavioral specification defines how the decoder reacts to errors and recommended steps to be taken by the application to recover from such errors.

#### *4.2.1 Classification of Errors*

Errors that the decoder returns can be grouped into the following categories:

- **Fatal errors** These are non-recoverable errors that cause the application to re-initialize, reset, or re-instantiate the decoder for resuming normal operation. The application cannot continue with the decoding until the decoder is reset.
- **Non-Fatal bit stream errors** These are errors for which the application can proceed with the decoding without resetting the decoder. The current frame is erroneous and hence decoder can continue with the decoding skipping the erroneous frame. The process() function returns FAILURE.
- **Non-Fatal errors** These are errors for which the decoder can continue decoding the current frame. The error does not affect the decoding process. The process() function returns SUCCESS and sets the extended error status accordingly.

| Group or<br><b>Enumeration Class</b> | <b>Symbolic Constant Name</b> | Value | <b>Description or Evaluation</b>                                       |
|--------------------------------------|-------------------------------|-------|------------------------------------------------------------------------|
| MPEG2VDEC ERROR                      | MPEG2VDEC ERROR Failure       |       | Decoding failed. Not<br>supported in this version of<br>MPEG2 Decoder. |

*Table 4-2. MPEG2 Decoder Fatal Error Statuses* 

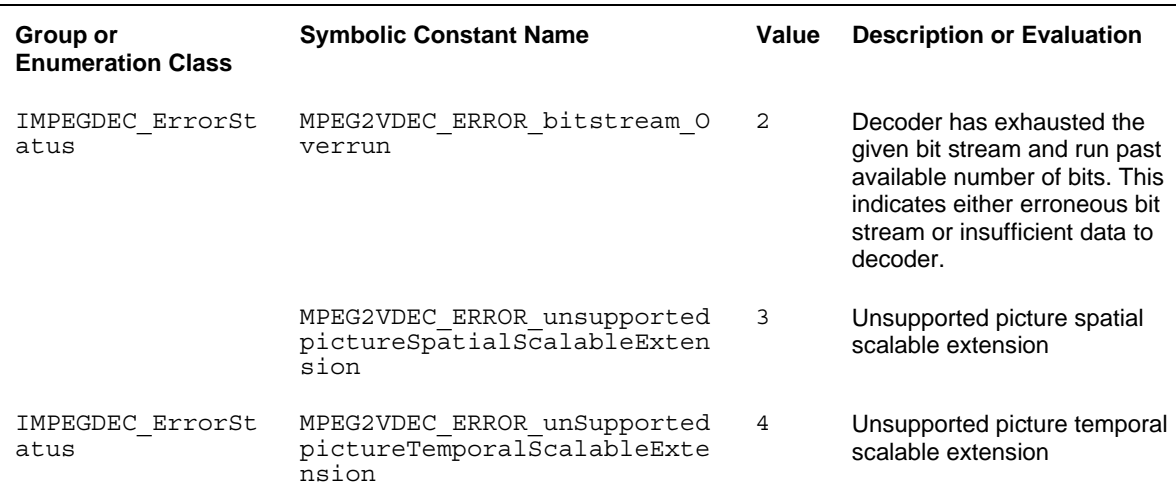

#### *Table 4-3. MPEG2 Decoder Non-Fatal Bit stream Error Statuses*

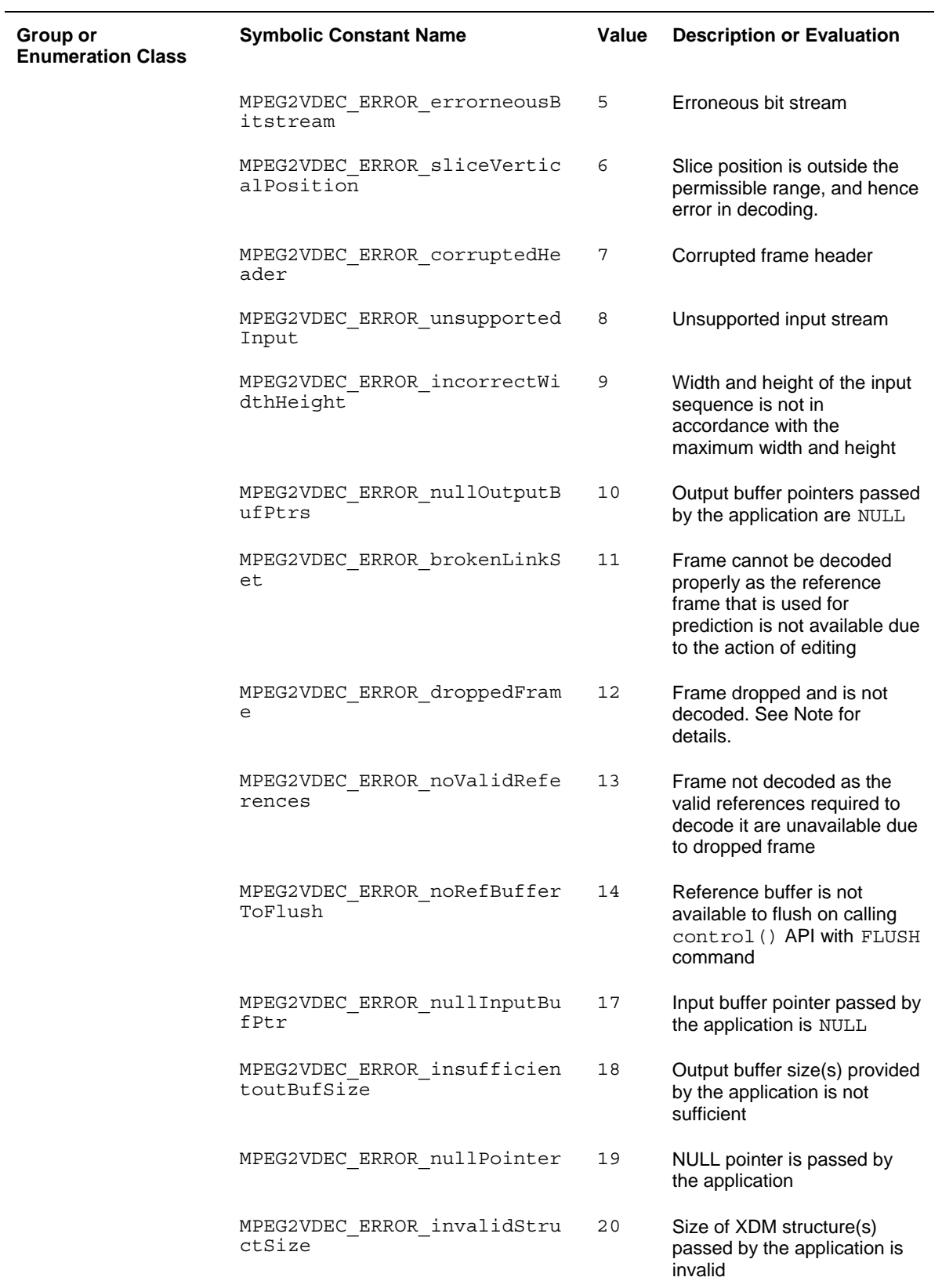

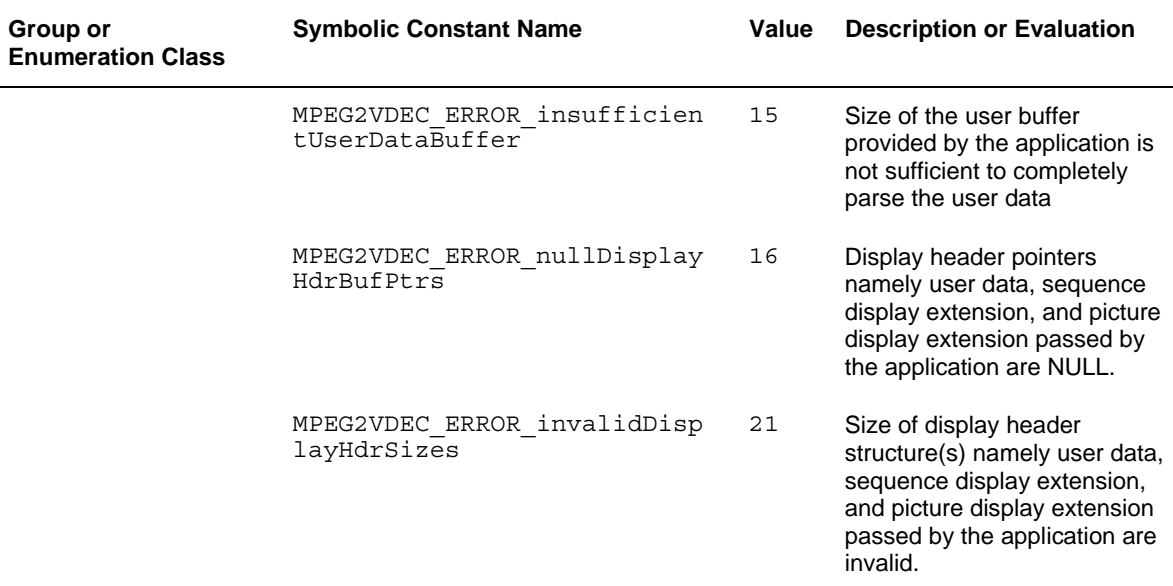

<span id="page-38-0"></span>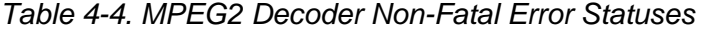

## **Note:**

The error MPEG2VDEC ERROR droppedFrame is applicable only for the trick play feature. Decoder returns –1(IALG\_EFAIL) when this error is set. But, the application can continue decoding waiting for the valid frame.

Trick play includes the following three commands:

- Goto Next I Frame (P and B pictures are dropped)
- Skip B Frame (B pictures are dropped)
- Skip Current Frame (I/P/B picture is dropped)

For the non-fatal bitstream error

MPEG2VDEC\_ERROR\_sliceVerticalPosition, extended error is set but the decoder returns SUCCESS.

### <span id="page-39-0"></span>*4.2.2 Recommended Steps to Recover from Error*

The various categories of MPEG2 Decoder specific errors and the recommended actions to be performed by the application to recover from these errors are listed in this section.

- $\Box$  In case of errors, the decoder returns current erroneous frame as NULL. The application can call control() API with FLUSH command to retrieve the valid reference buffer stored inside the decoder.
- □ In case of erroneous B frames, the application should not call control() API with FLUSH command if application intends to continue decoding.
- If the flags goto next I frame or reverse play of IMPEG2VDEC\_InArgs structure is set to 1, the application should not  $call control()$  API with FLUSH command.
- If application calls control() API with FLUSH command and references are not available to flush, decoder returns error MPEG2VDEC\_ERROR\_noRefBufferToFlush. This error will overwrite any previous extended error, if exists.
- □ Normally, on encountering the end of sequence code, decoder returns the last valid reference buffer locked inside. If the end of sequence is not present, the application can retrieve the last valid reference frame stored inside the decoder using the control() API with FLUSH command.
- □ If end of sequence code is encountered and application calls control() API with FLUSH command, decoder returns error MPEG2VDEC\_ERROR\_noRefBufferToFlush as no valid references are available to flush.
- $\Box$  At end of sequence, all the parameters of out Args structure retain the previous values except frameIdentifier, frame\_num, displayBufs and outputID parameters that represent the last valid reference frame that is output by the decoder in display order.
- □ Both incase of error or non-error, to extract the information from the buffers maintained inside the decoder, the structure Buffer\_Entry can be used. This structure indicates the accepted buffer (Y) address and ID that is output by the decoder in display order at some point of time. The number of valid reference buffers stored is given by the valid buff entries parameter.
- The inbuf\_status field in IMPEG2VDEC\_OutArgs indicates the status of the input buffers passed by the application to the decoder.

The value of inbuf\_status field indicates:

 **0 - Under Progress**. The buffer is being used by the decoder but not yet accepted. This happens for field pictures. Decode is called twice to generate one frame output. The status of the buffer accepted or rejected is determined at the end of two decode calls. Hence when the first call to decode returns inbuf status value as 0 the same buffer should be passed again.

- **1 Accepted**. Buffer is accepted.
- -**1 Rejected**. Buffer is rejected. The decoder rejects the buffer on encountering end of sequence, XDM\_PARSE\_HEADER, or an error.

#### **Note:**

- □ For non-erroneous field pictures, if the input ID of the second decode call is different from the input ID of the first, inbuf status field contains value –1 (Rejected) during the second decode call. This indicates that the second buffer is rejected. However the decoder will output the first buffer in display order.
- $\Box$  If the application encounters skipped frames, it may continue to repeatedly display the last buffer given out by the decoder skipped frame number of times. The output buffer descriptor contains the address of the next buffer to be displayed in sequence after the skipped frames.
- $\Box$  On encountering the following non-fatal errors, the application should take necessary corrective action before decoding further:

MPEG2VDEC\_ERROR\_nullInputBufPtr

MPEG2VDEC\_ERROR\_nullOutputBufPtrs

MPEG2VDEC\_ERROR\_insufficientoutBufSize

MPEG2VDEC\_ERROR\_incorrectWidthHeight

- $\Box$  The mandatory corrective actions could be to pass valid input/output buffer pointer(s) or output buffer size(s) or modify the maximum height and width according to the maximum resolution (D1, HDTV\_720p, HDTV\_1080I etc.) supported.
- $\Box$  For non-multiple of 16 streams, the decoded output is provided by the decoder in multiple of 16 resolution. Patch is present in the decoded stream that should be cropped by the application. The decoder does not do any padding. Hence the patch shall contain invalid data.

## <span id="page-41-0"></span>**4.3 Data Structures**

This section describes the XDM defined data structures that are common across codec classes. These XDM data structures can be extended to define any implementation specific parameters for a codec component.

## *4.3.1 Common XDM Data Structures*

This section includes the following common XDM data structures:

- XDM\_BufDesc
- XDM\_AlgBufInfo
- IVIDEO\_BufDesc
- **Q** IVIDDEC Fxns
- IVIDDEC\_Params
- IVIDDEC\_DynamicParams
- IVIDDEC\_InArgs
- **Q** IVIDDEC Status
- IVIDDEC\_OutArgs

## *4.3.1.1 XDM\_BufDesc*

#### **║ Description**

This structure defines the buffer descriptor for input and output buffers.

## **║ Fields**

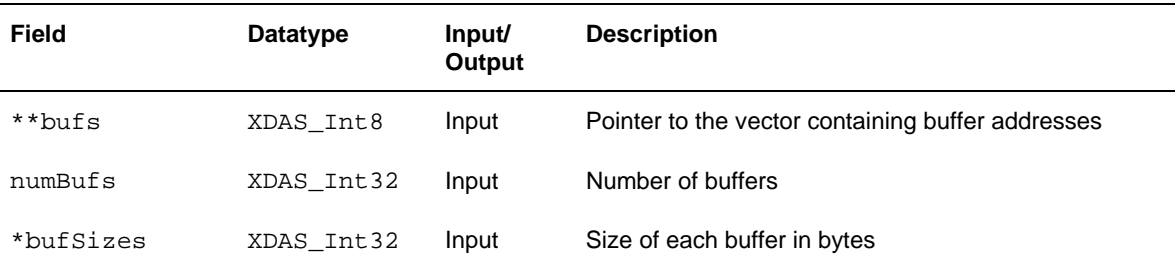

## *4.3.1.2 XDM\_AlgBufInfo*

### **║ Description**

This structure defines the buffer information descriptor for input and output buffers. This structure is filled when you invoke the control () function with the XDM GETBUFINFO command.

### **║ Fields**

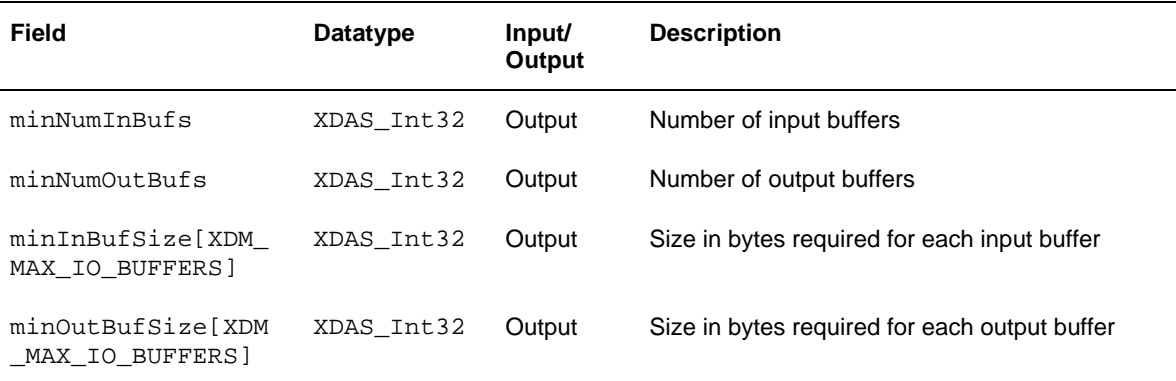

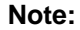

For MPEG2 Decoder, the buffer details are:

- Number of input buffer required is 1
- Number of output buffer required is 1 for YUV 422ILE and 3 for YUV420P
- $\Box$  There is no restriction on input buffer size except that it should contain atleast one frame of encoded data.
- Padding of 128 bytes of zeroes should be done by the application at the end of the input buffer for decoding error streams. This is

recommended to avoid decoder from accessing beyond numBytes provided, due to corrupted bitstream The output buffer sizes (in bytes) for worst case HDTV\_1080I format are: For YUV 420P: Y buffer = 1920 \* 1080 U buffer = 960 \* 544 V buffer = 960 \* 544 For YUV 422ILE: Buffer = 1920 \* 1080 \* 2 These are the maximum buffer sizes but you can reconfigure depending on the format of the bit stream.

## *4.3.1.3 IVIDEO\_BufDesc*

#### **║ Description**

This structure defines the buffer descriptor for input and output buffers.

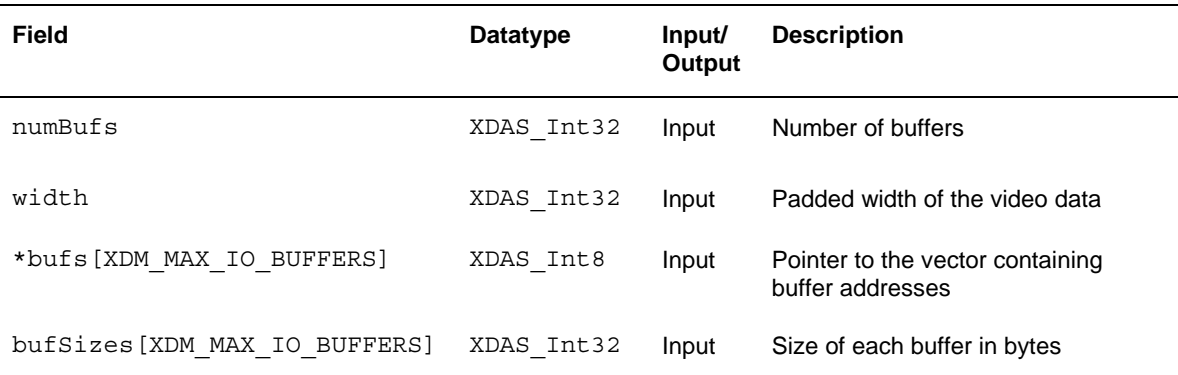

## <span id="page-44-0"></span>*4.3.1.4 IVIDDEC\_Fxns*

#### **║ Description**

This structure contains pointers to all the XDAIS and XDM interface functions.

## **║ Fields**

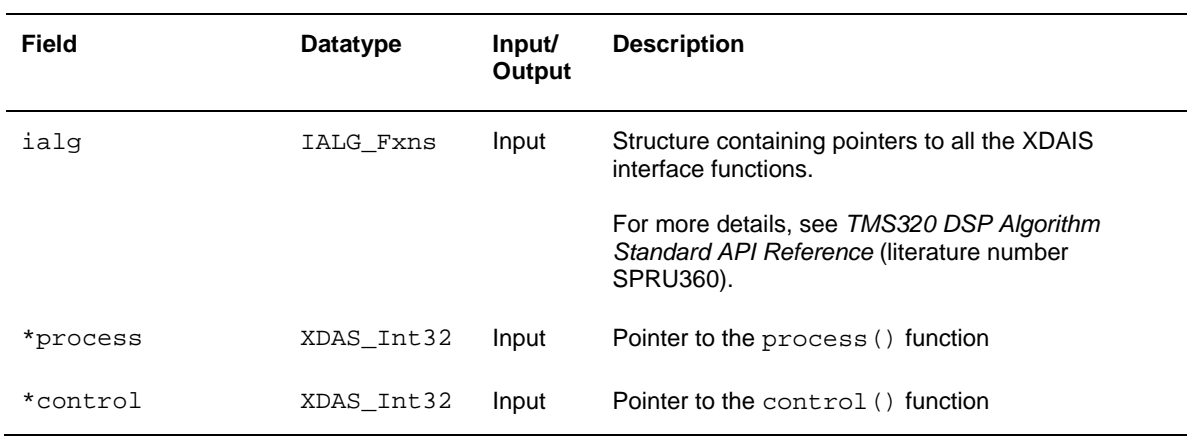

## *4.3.1.5 IVIDDEC\_Params*

## **║ Description**

This structure defines the creation parameters for an algorithm instance object. Set this data structure to NULL, if you are unsure of the values to be specified for these parameters.

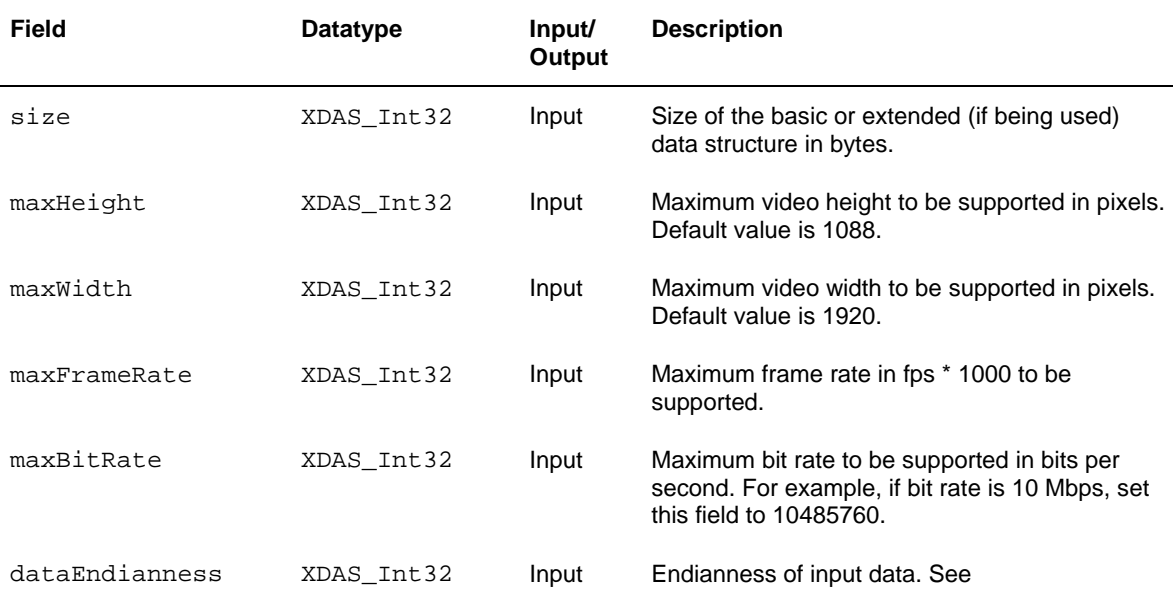

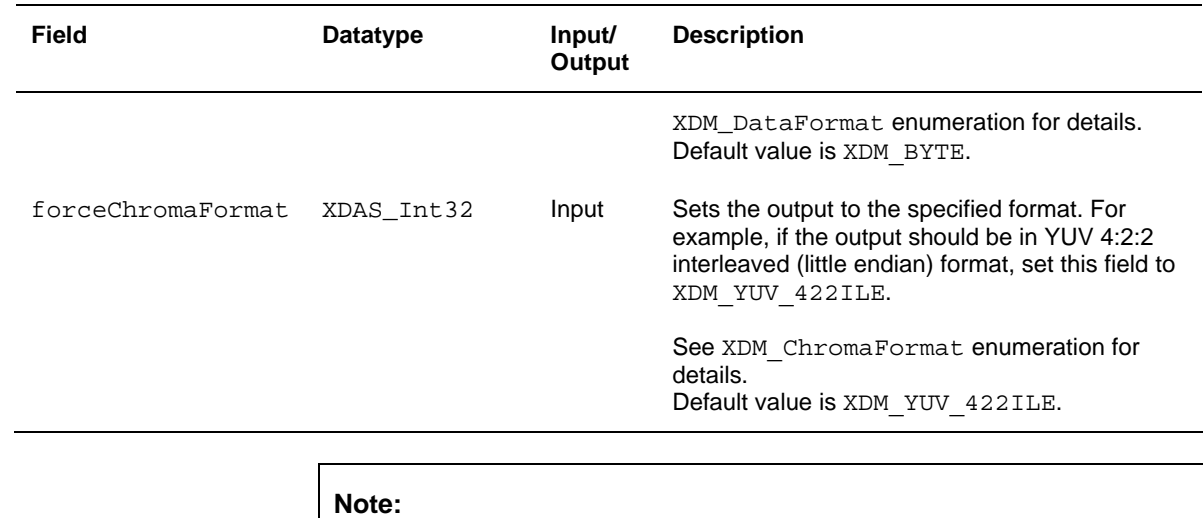

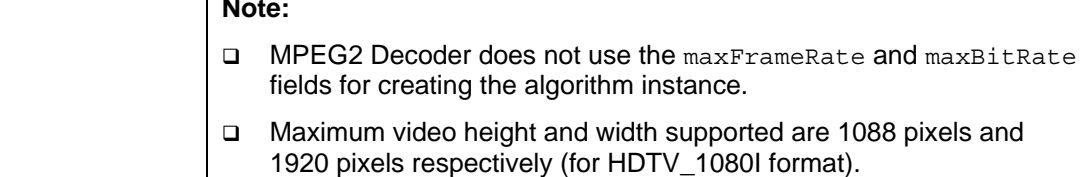

## <span id="page-46-0"></span>*4.3.1.6 IVIDDEC\_DynamicParams*

#### **║ Description**

This structure defines the run time parameters for an algorithm instance object. Set this data structure to NULL, if you are unsure of the values to be specified for these parameters.

### **║ Fields**

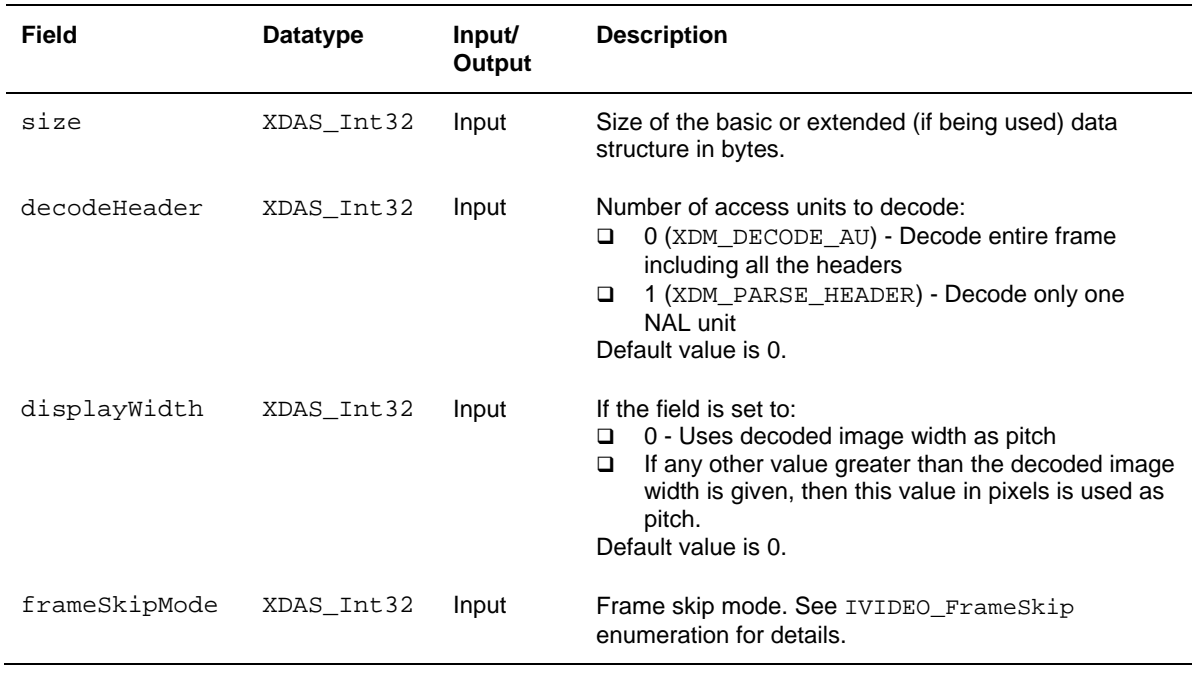

#### **Note:**

 Frame skip is not supported. Set the frameSkipMode field to IVIDEO\_NO\_SKIP.

## *4.3.1.7 IVIDDEC\_InArgs*

### **║ Description**

This structure defines the run time input arguments for an algorithm instance object.

**║ Fields** 

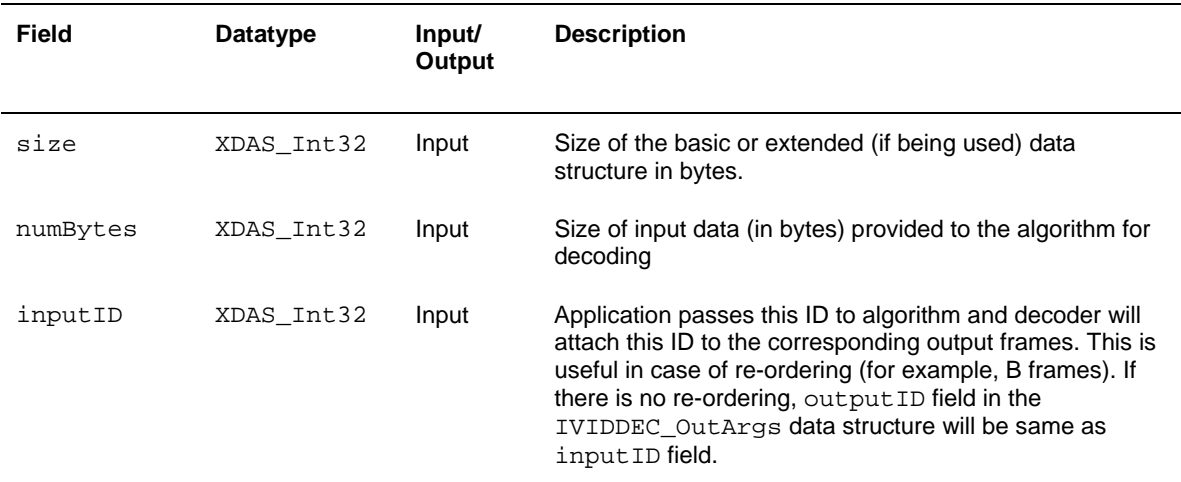

## **Note:**

For B-frames, MPEG2 Decoder copies the current input ID value to the outputID value of IVIDDEC OutArgs structure. However, for I and P frames, inputID value of the previous reference frame is copied to the outputID value of IVIDDEC\_OutArgs structure.

## *4.3.1.8 IVIDDEC\_Status*

### **║ Description**

This structure defines parameters that describe the status of an algorithm instance object.

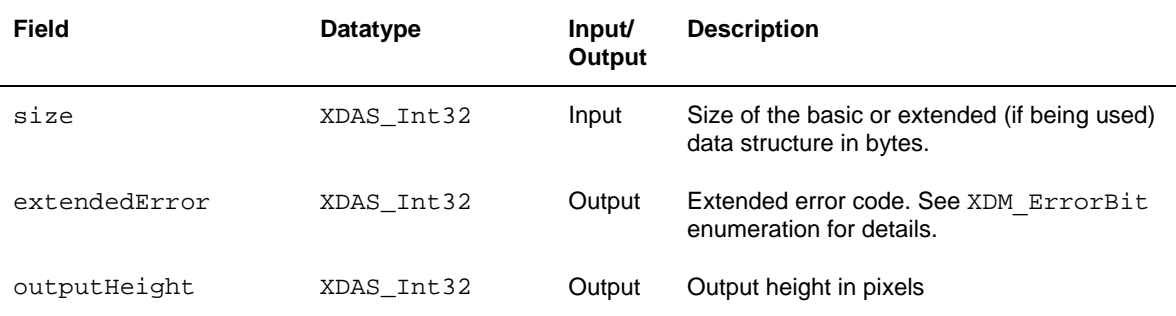

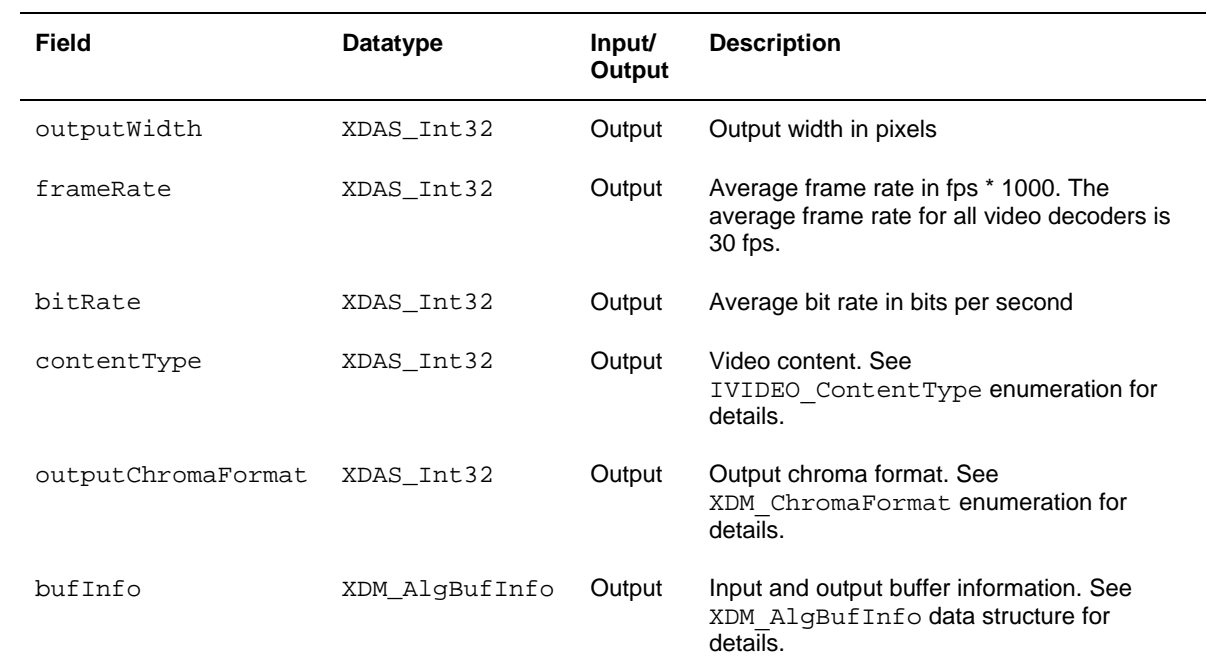

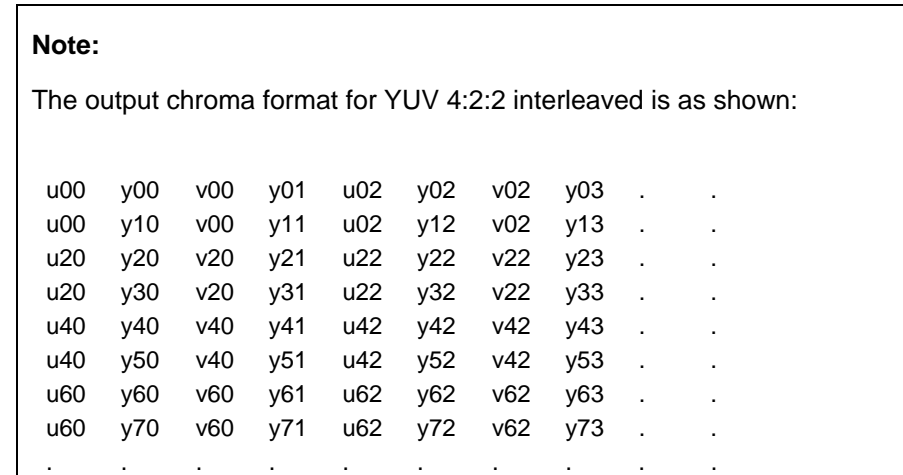

## *4.3.1.9 IVIDDEC\_OutArgs*

#### **║ Description**

This structure defines the run time output arguments for an algorithm instance object.

**║ Fields** 

L

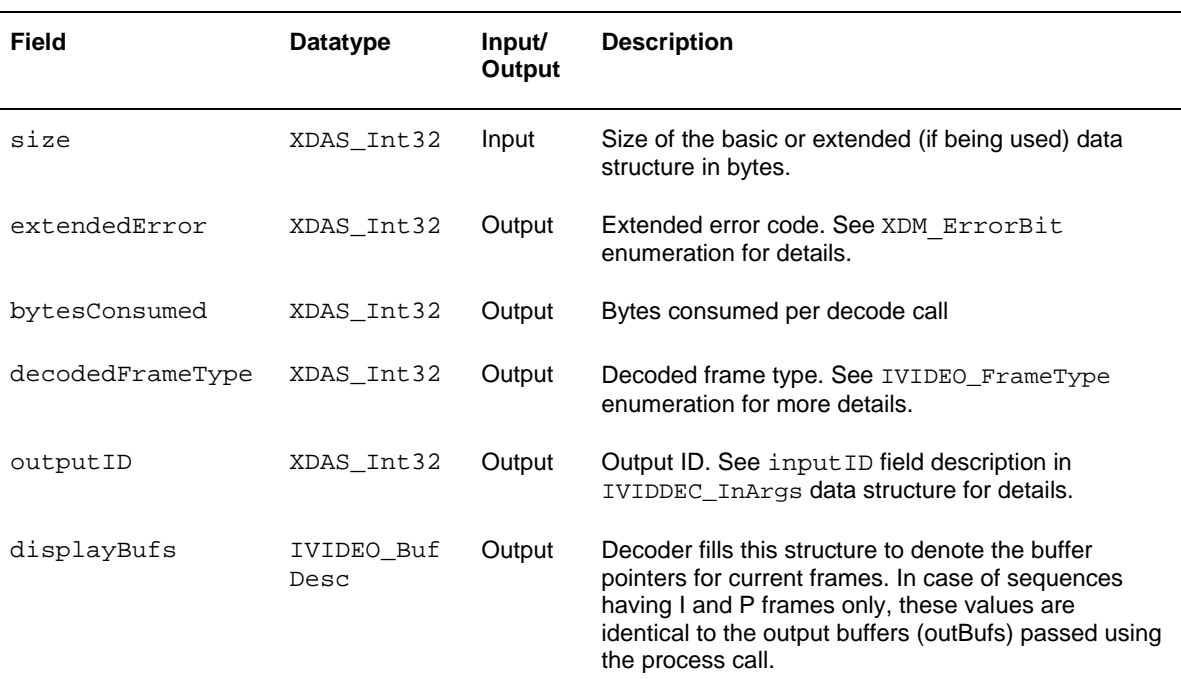

#### **Note:**

For B-frames, MPEG2 Decoder copies the current input ID value to the outputID value of IVIDDEC OutArgs structure. However, for I and P frames, inputID value of the previous reference frame is copied to the outputID value of IVIDDEC OutArgs structure.

## <span id="page-50-0"></span>*4.3.2 MPEG2 Decoder Data Structures*

This section includes the following MPEG2 Decoder specific extended data structures:

- IMPEG2VDEC\_Params
- IMPEG2VDEC\_DynamicParams
- IMPEG2VDEC\_InArgs
- IMPEG2VDEC\_Status
- **IMPEG2VDEC** OutArgs

## *4.3.2.1 IMPEG2VDEC\_Params*

#### **║ Description**

This structure defines the creation parameters and any other implementation specific parameters for the MPEG2 Decoder instance object. The creation parameters are defined in the XDM data structure, IVIDDEC\_Params.

## **║ Fields**

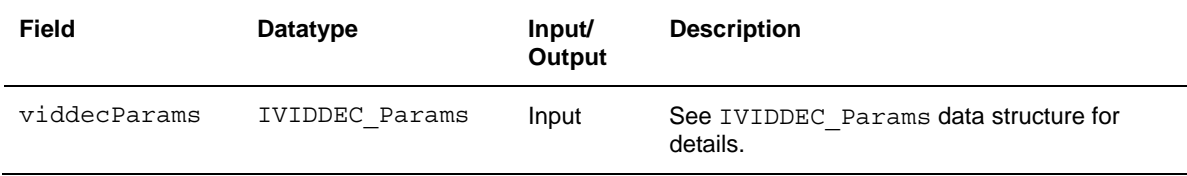

## *4.3.2.2 IMPEG2VDEC\_DynamicParams*

### **║ Description**

This structure defines the run time parameters and any other implementation specific parameters for the MPEG2 Decoder instance object. The run time parameters are defined in the XDM data structure, IVIDDEC\_DynamicParams.

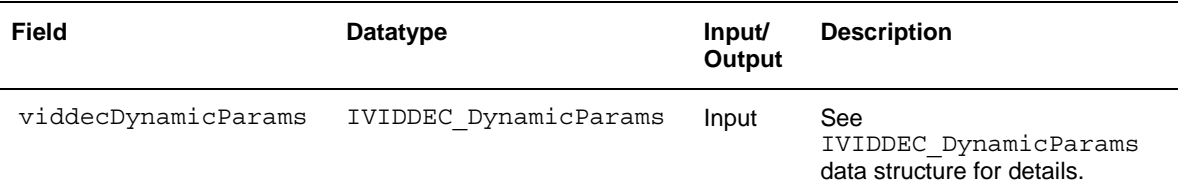

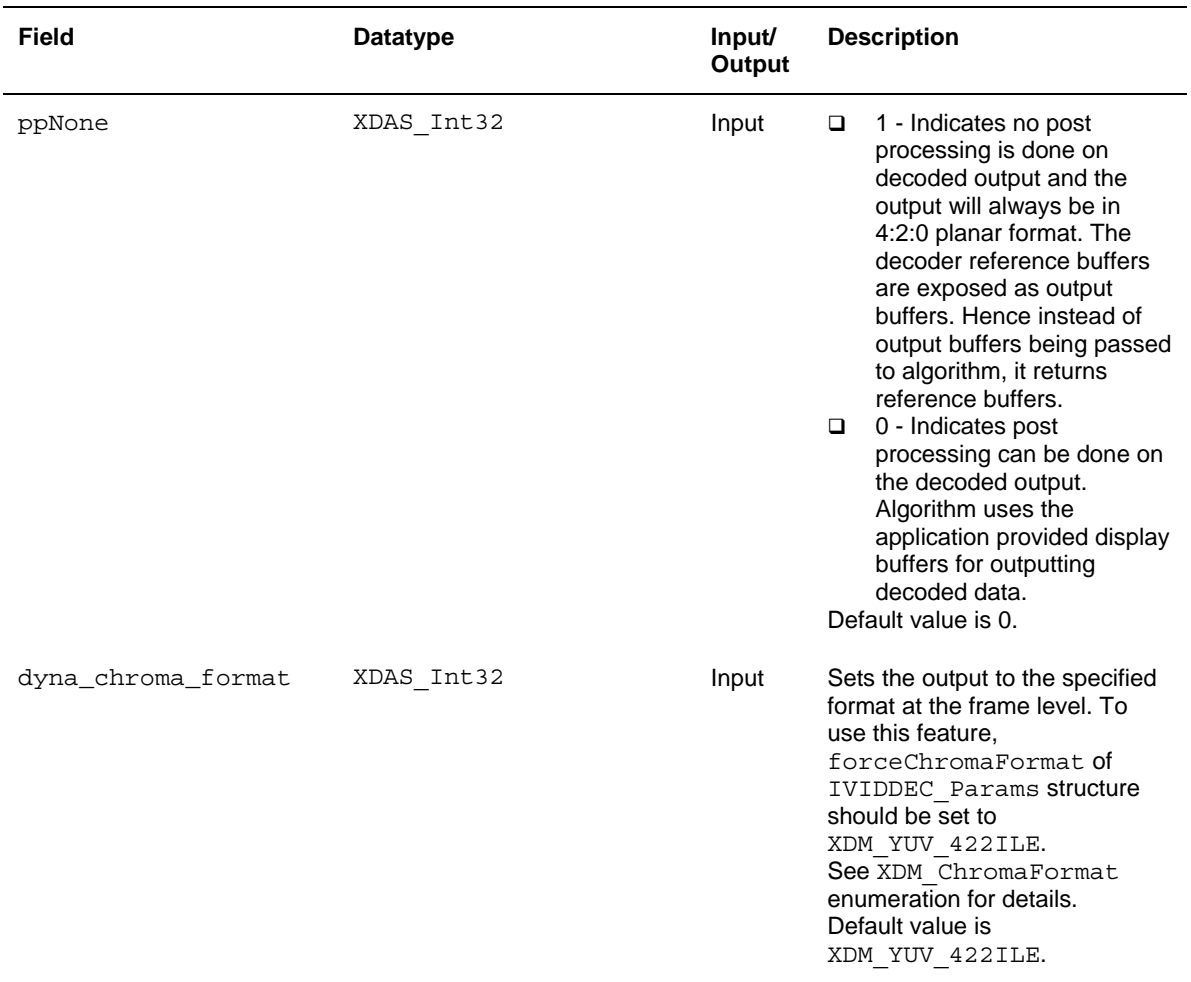

### **Note:**

- If dyna chroma format is not used, it should always be set same as forceChromaFormat of IVIDDEC Params structure.
- If dyna\_chroma\_format is used, "GETBUFINFO" should be invoked after calling "SETPARAMS" to get the buffer allocation information accordingly.
- $\Box$  If ppNone = 1, forceChromaFormat of IVIDDEC Params structure and dyna\_chroma\_format of IMPEG2VDEC\_DynamicParams structure should always be set to XDM\_YUV\_420P.
- $\Box$  If ppNone = 0, the post processing that can be done on the decoded output is conversion from XDM\_YUV\_420P to XDM\_YUV\_422ILE.

## *4.3.2.3 IMPEG2VDEC\_InArgs*

#### **║ Description**

This structure defines the run time input arguments for the MPEG2 Decoder instance object.

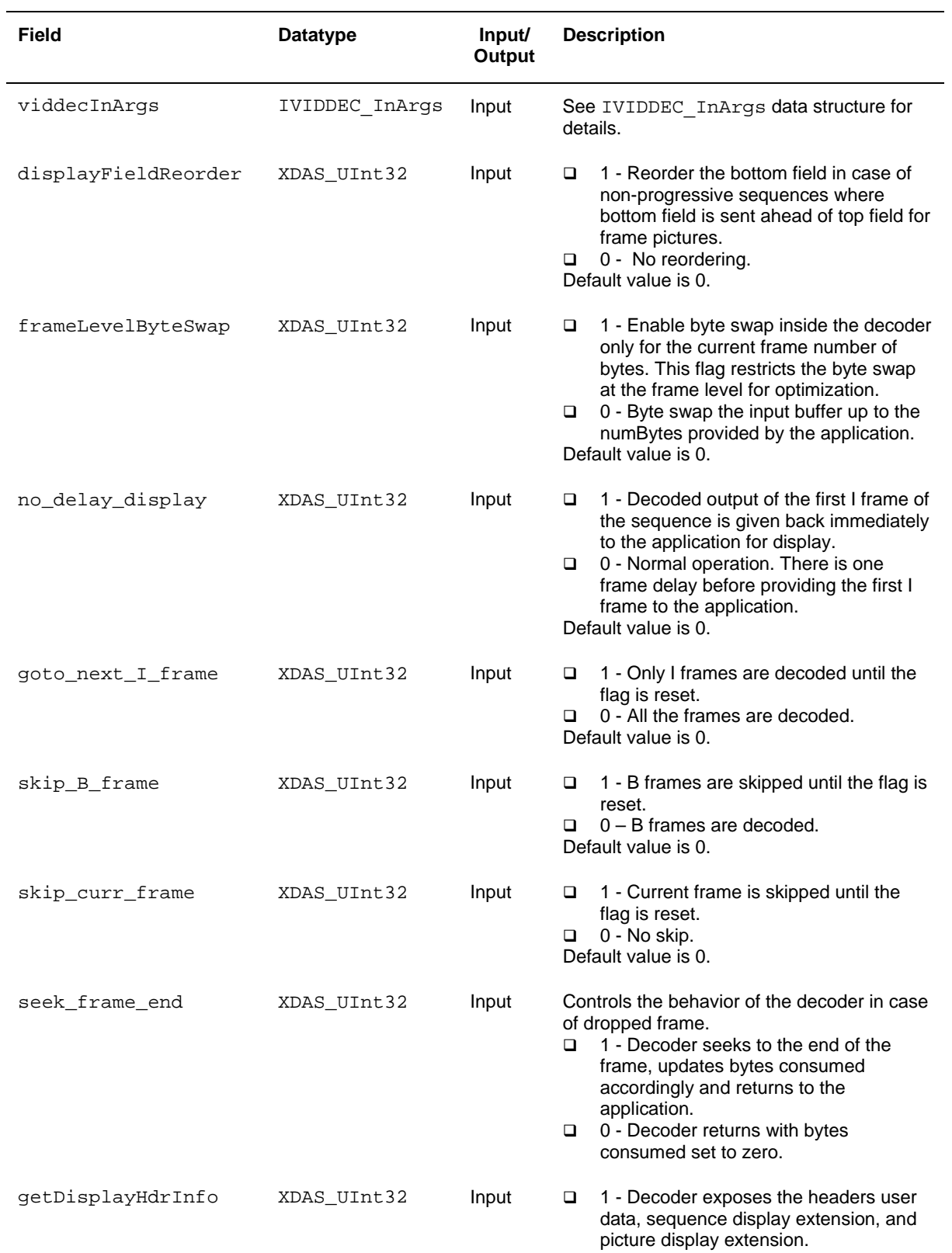

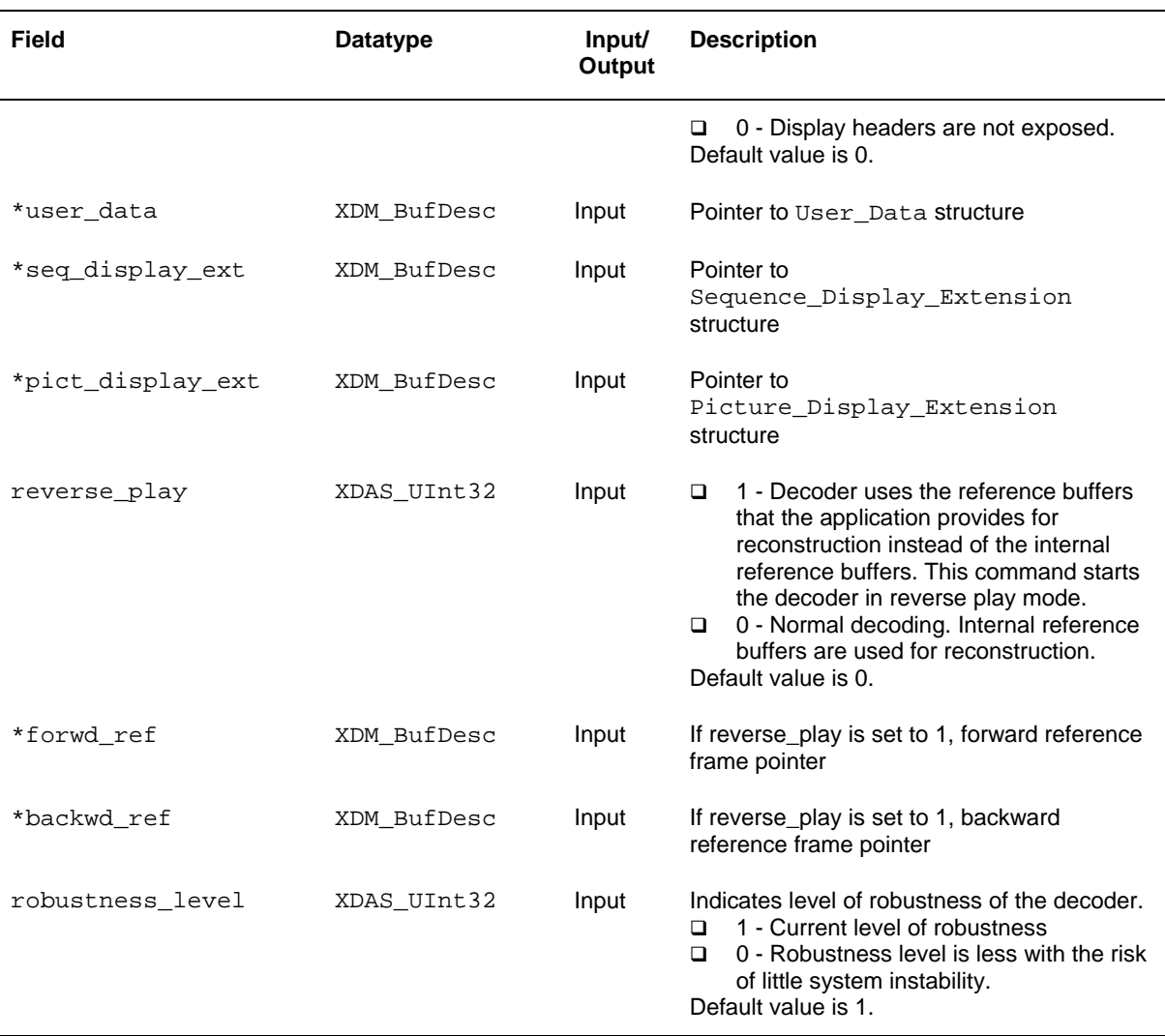

## **Note:**

- □ The flag seek frame end is always used in conjunction with one of the flags goto next I frame, skip B frame, or skip curr frame.
- Flag no delay display should always be set to 1 if goto\_next\_I\_frame or reverse\_play is set to 1.

For reverse play, reference buffers should be provided by the application in 420 planar format only. In other words, decoder requires three forward reference buffers and three backward reference buffers for reconstruction.

## *4.3.2.3.1 User\_Data*

#### **║ Description**

This structure contains user data bytes.

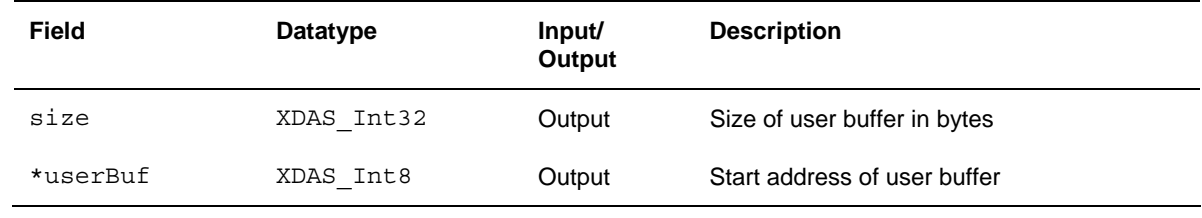

## *4.3.2.3.2 Sequence\_Display\_Extension*

## **║ Description**

This structure defines the sequence level display information.

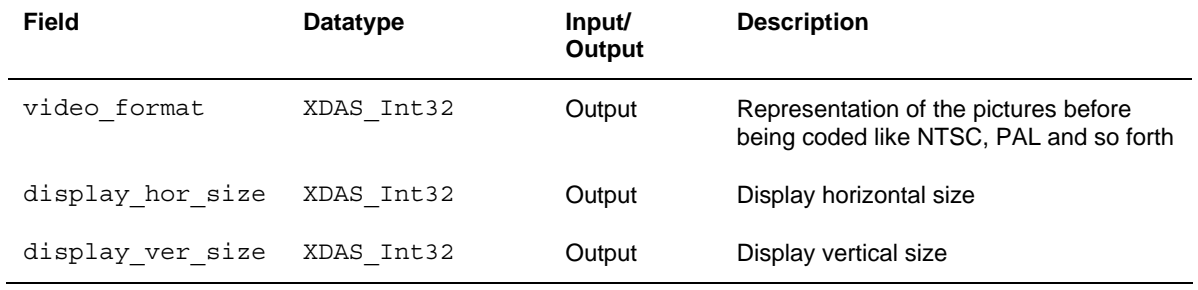

## *4.3.2.3.3 Picture\_Display\_Extension*

### **║ Description**

This structure defines the picture level display information.

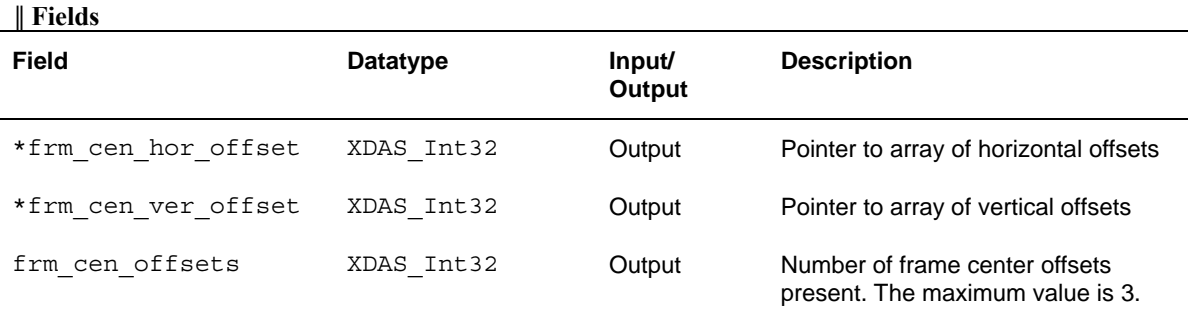

#### **Note:**

- Application has to allocate memory for the structures User Data, Sequence\_display\_extension, and Picture display extension using IMPEG2VDEC InArgs.
- $\Box$  The updated structures are provided by the decoder using extended structure IMPEG2VDEC OutArgs.
- Both horizontal offsets and vertical offsets are in units of 1/16th sample.
- $\Box$  The number of horizontal and vertical offsets depends on the value frm\_cen\_offsets.
- If the memory allocated to any one of the structures User Data, Sequence\_Display\_Extension, and Picture\_Display\_Extension is NULL, decoder returns error MPEG2VDEC\_ERROR\_nullDisplayHdrBufPtrs. None of the display headers are parsed. These updated IMPEG2VDEC\_OutArgs structures may contain invalid data.

## *4.3.2.3.4 Buffer\_Entry*

#### **║ Description**

This structure provides the buffer address accepted and held by the decoder.

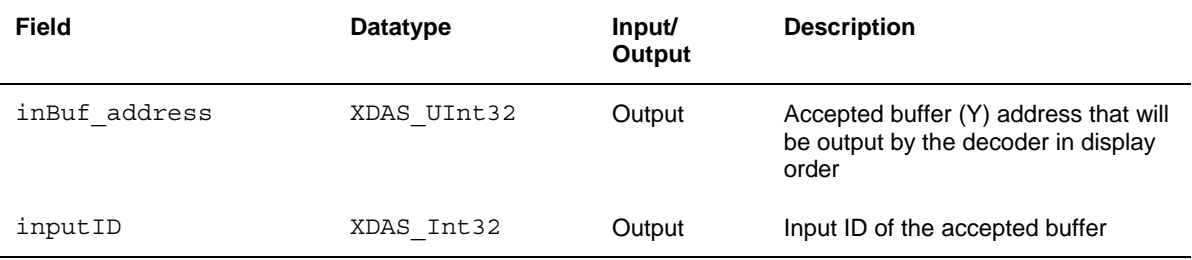

### *4.3.2.4 IMPEG2VDEC\_Status*

#### **║ Description**

This structure defines parameters that describe the status of the MPEG2 Decoder and any other implementation specific parameters. The status parameters are defined in the XDM data structure, IVIDDEC Status.

## **║ Fields**

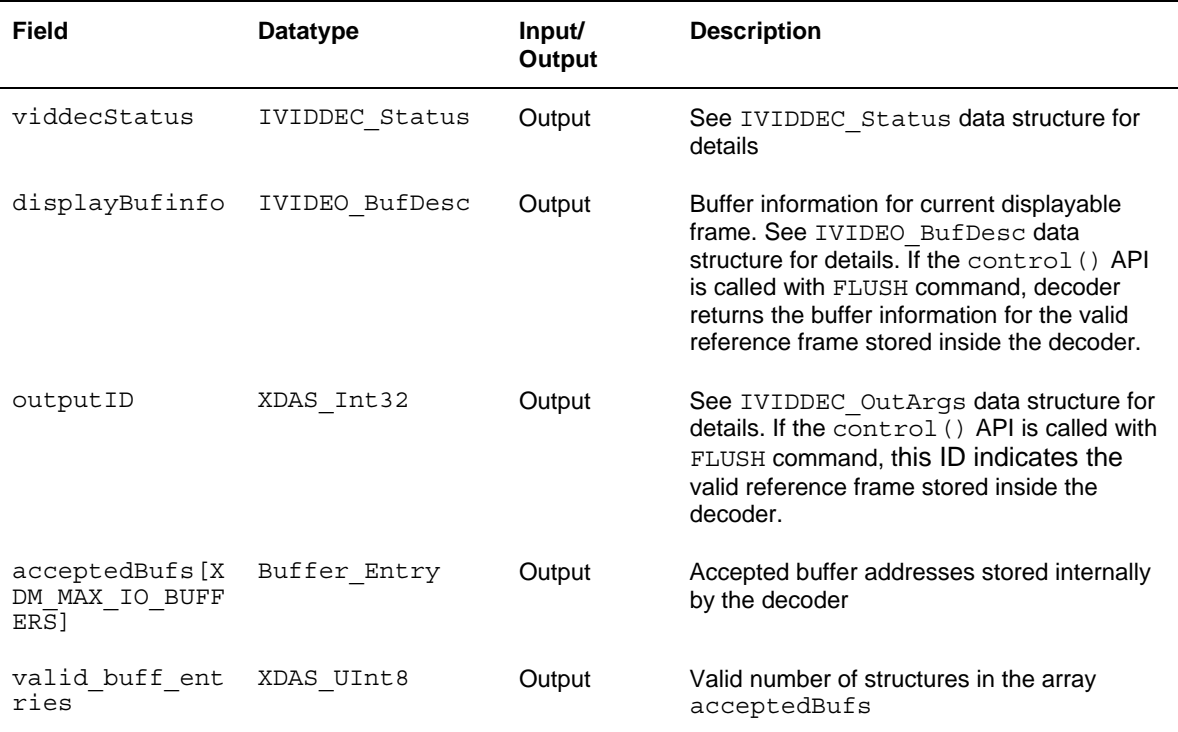

#### **Note:**

If the control () API is called with FLUSH command, decoder updates only the fields extendedError of the IVIDDEC Status structure, displayBufinfo, and OutputID of the IMPEG2VDEC Status structure.

## *4.3.2.5 IMPEG2VDEC\_OutArgs*

#### **║ Description**

This structure defines the run time output arguments for the MPEG2 Decoder instance object.

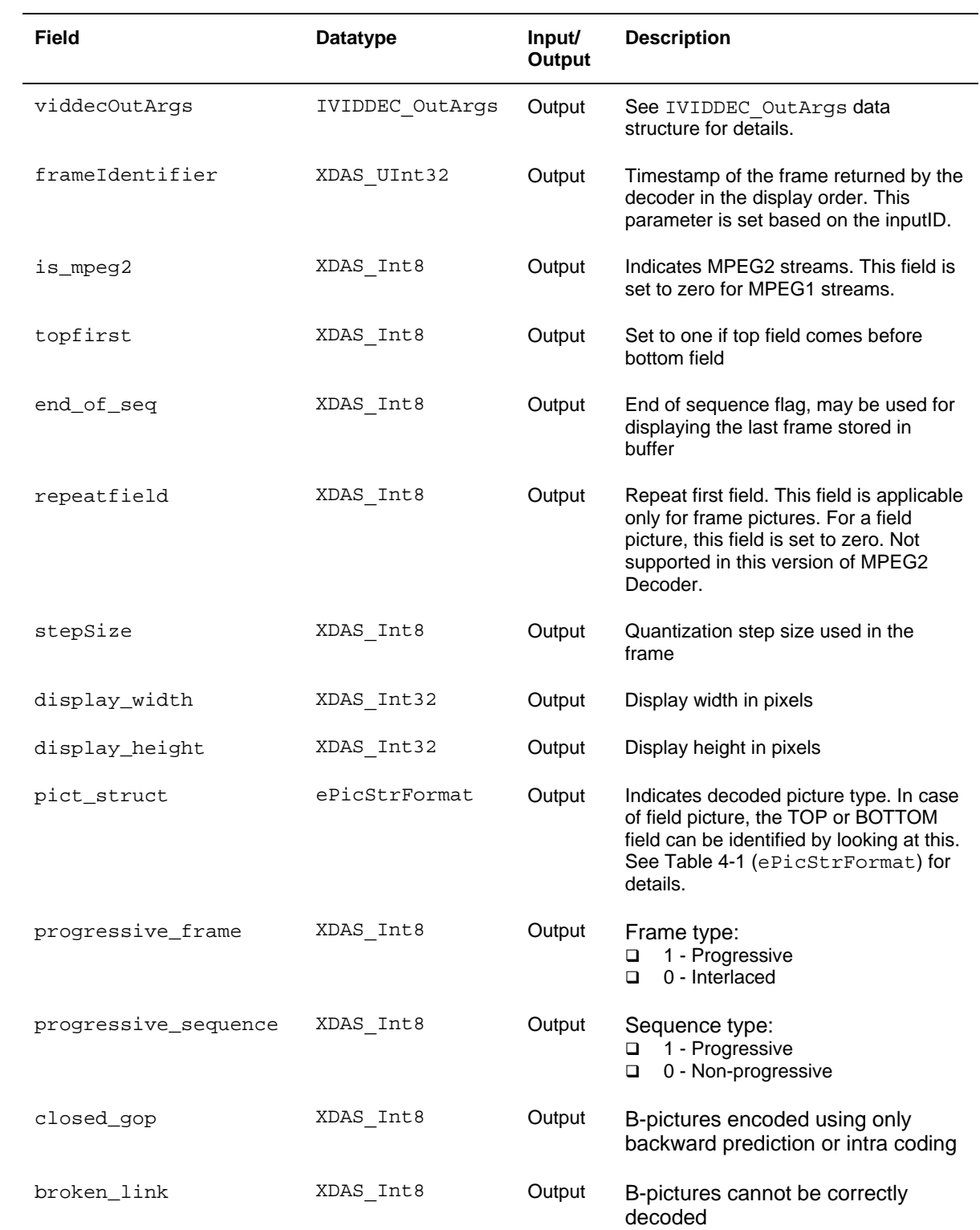

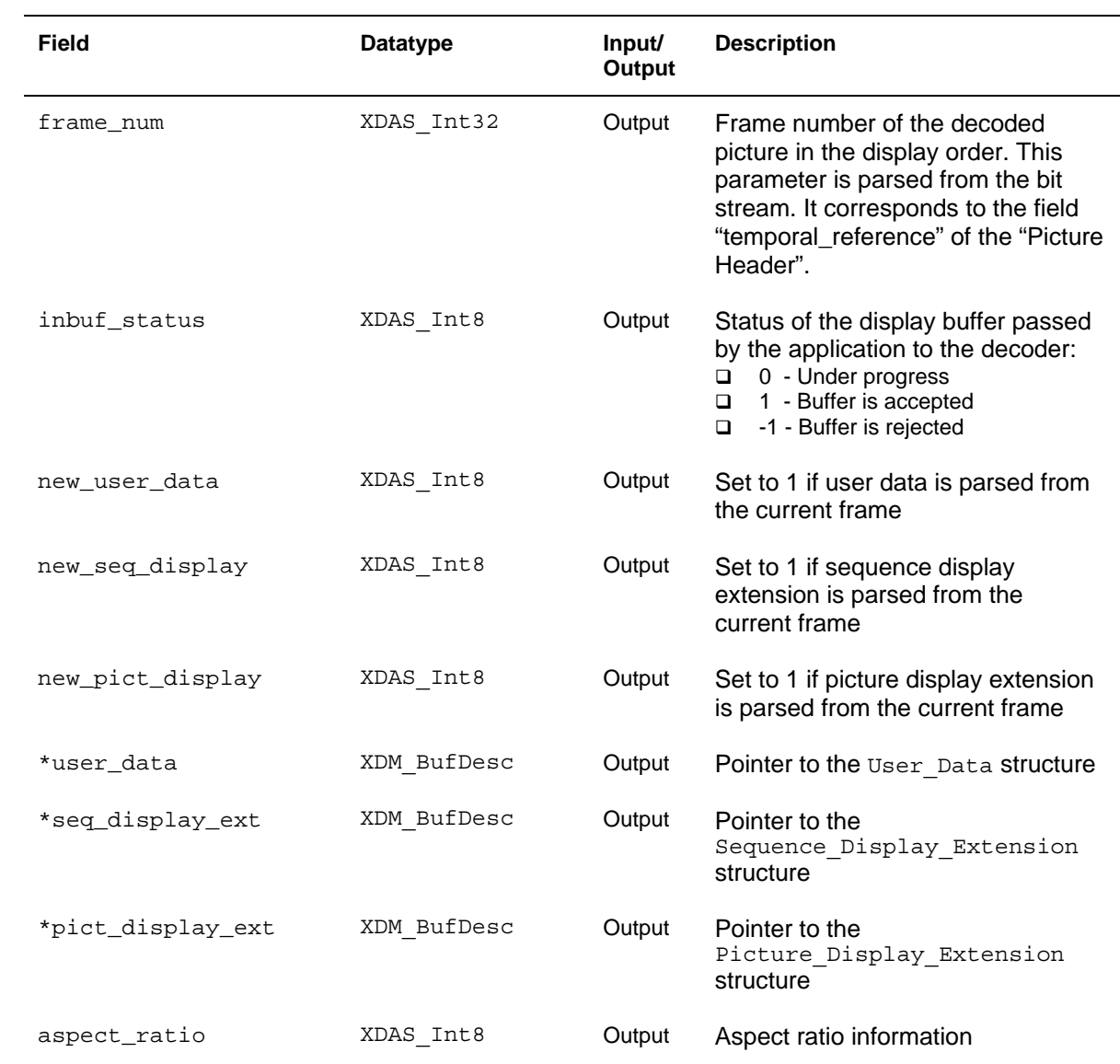

## <span id="page-60-0"></span>**4.4 Interface Functions**

This section describes the Application Programming Interfaces (APIs) used in the MPEG2 Decoder. The APIs are logically grouped into the following categories:

- **Creation** algNumAlloc(), algAlloc()
- **Initialization –** algInit()
- **Control** control()
- **Data processing**  algActivate(), process(), algDeactivate()
- **Termination**  algFree()

You must call these APIs in the following sequence:

- 1) algNumAlloc()
- 2) algAlloc()
- 3) algInit()
- 4) algActivate()
- 5) process()
- 6) algDeactivate()
- 7) algFree()

control() can be called any time after calling the algInit() API.

algNumAlloc(), algAlloc(), algInit(), algActivate(), algDeactivate(), and algFree() are standard XDAIS APIs. This document includes only a brief description for the standard XDAIS APIs. For more details, see *TMS320 DSP Algorithm Standard API Reference* (literature number SPRU360).

## *4.4.1 Creation APIs*

Creation APIs are used to create an instance of the component. The term creation could mean allocating system resources, typically memory.

## **║ Name**

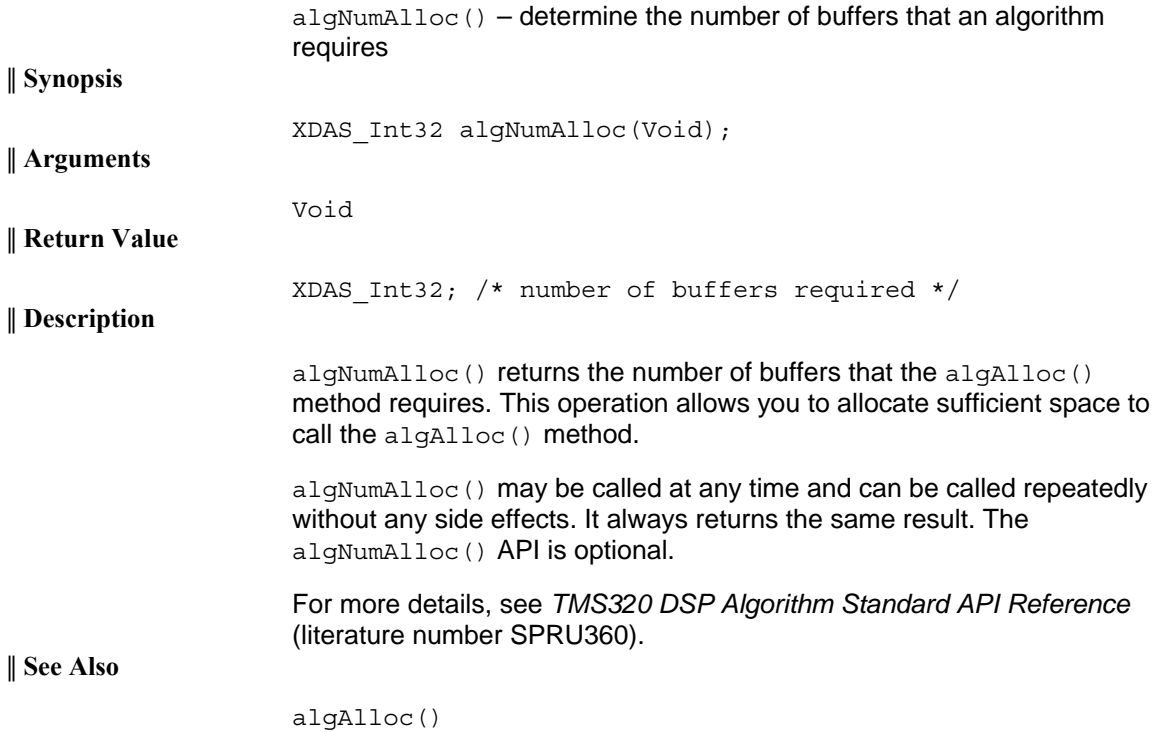

<span id="page-62-0"></span>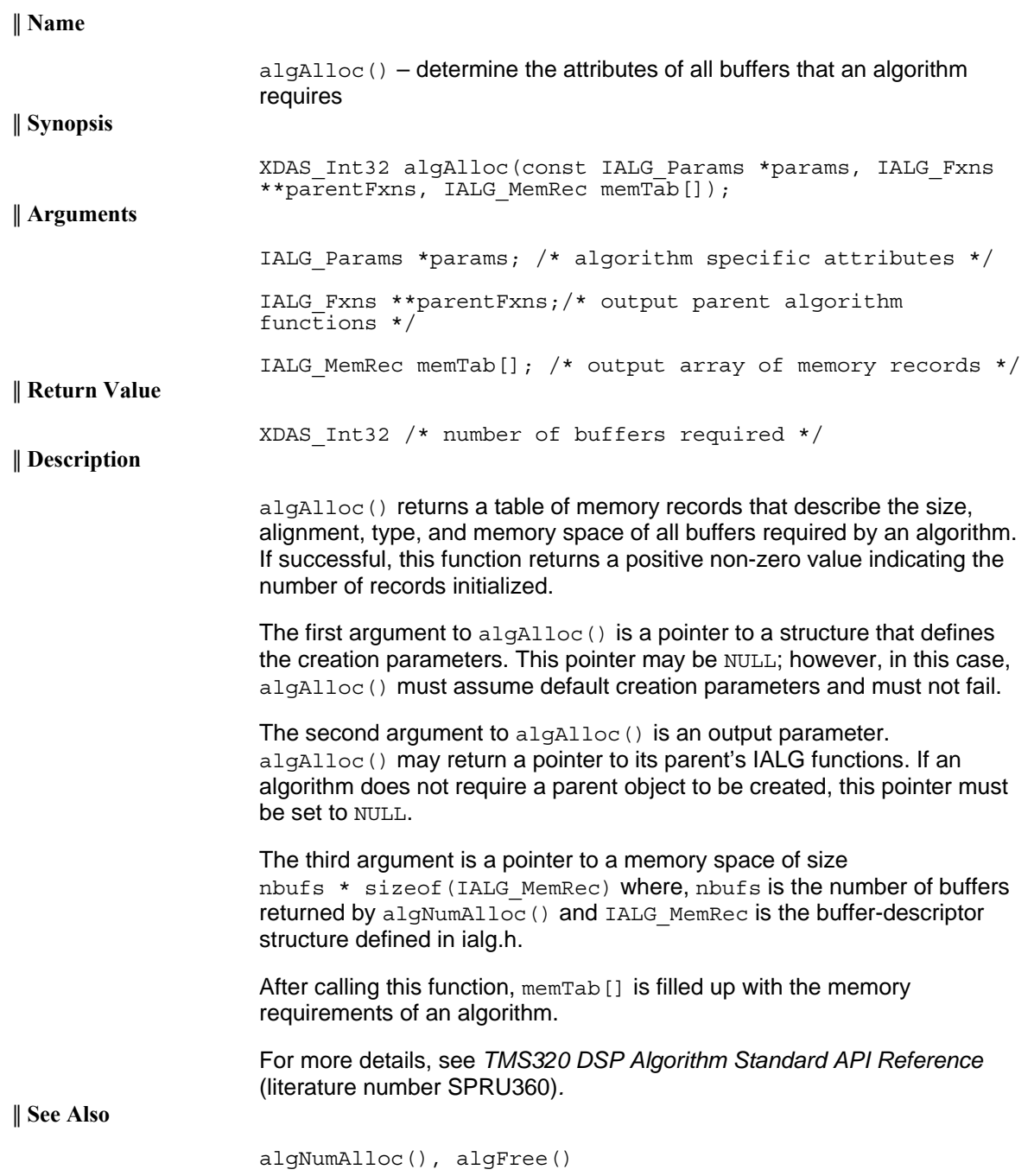

## *4.4.2 Initialization API*

Initialization API is used to initialize an instance of the algorithm. The initialization parameters are defined in the Params structure (see Data Structures section for details).

<span id="page-63-0"></span>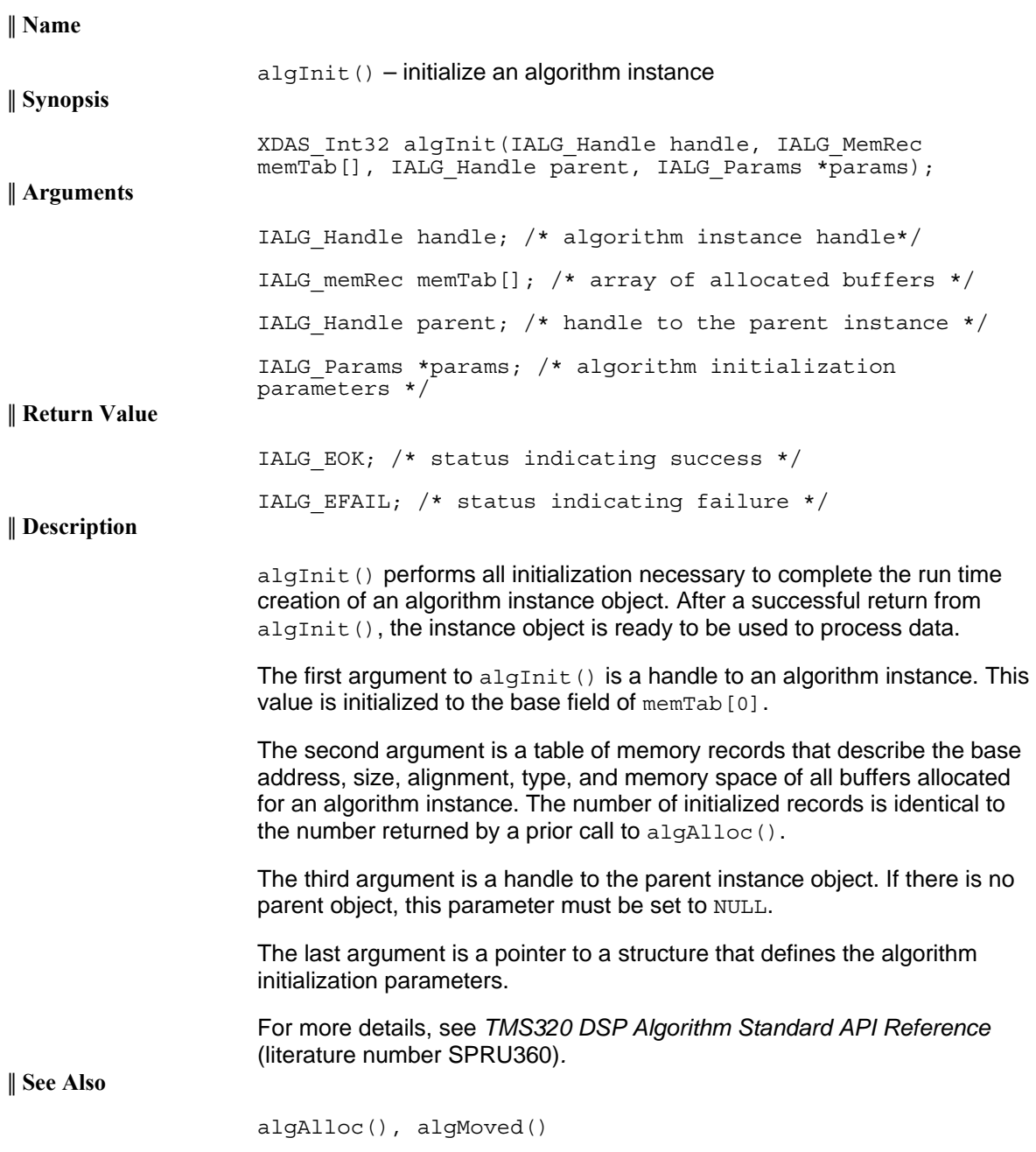

## *4.4.3 Control API*

Control API is used for controlling the functioning of the algorithm instance during run time. This is done by changing the status of the controllable parameters of the algorithm during run time. These controllable parameters are defined in the Status data structure (see Data Structures section for details).

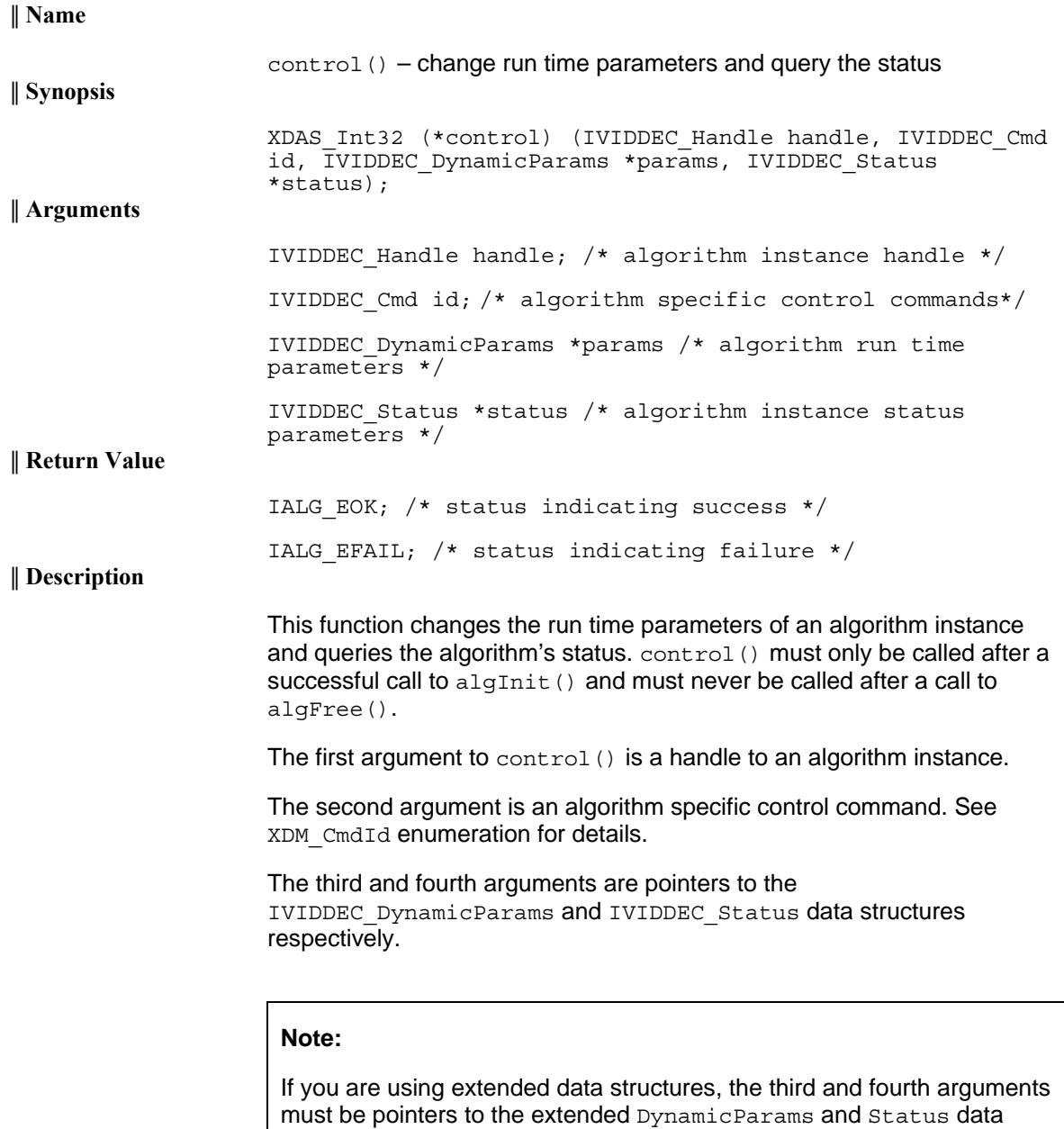

structures respectively. Also, ensure that the size field is set to the size of the extended data structure. Depending on the value set for the size field, the algorithm uses either basic or extended parameters.

<span id="page-65-0"></span>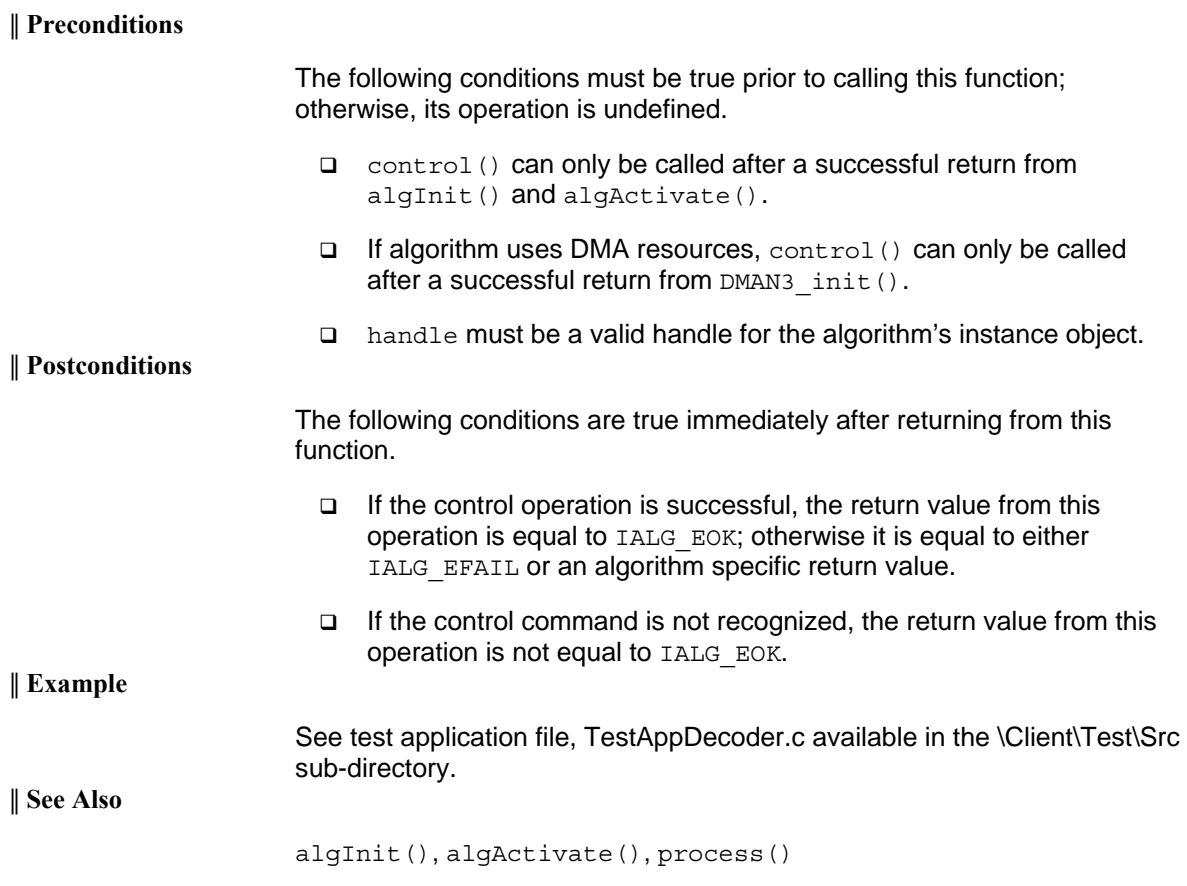

## *4.4.4 Data Processing API*

Data processing API is used for processing the input data.

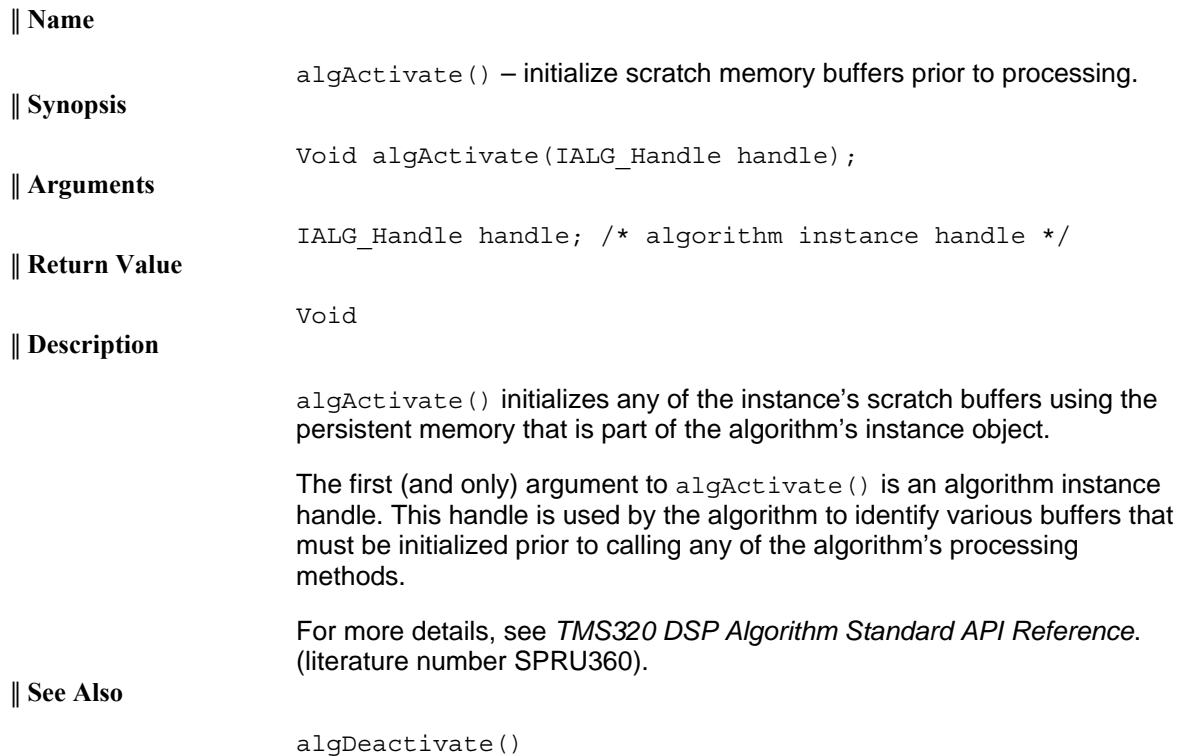

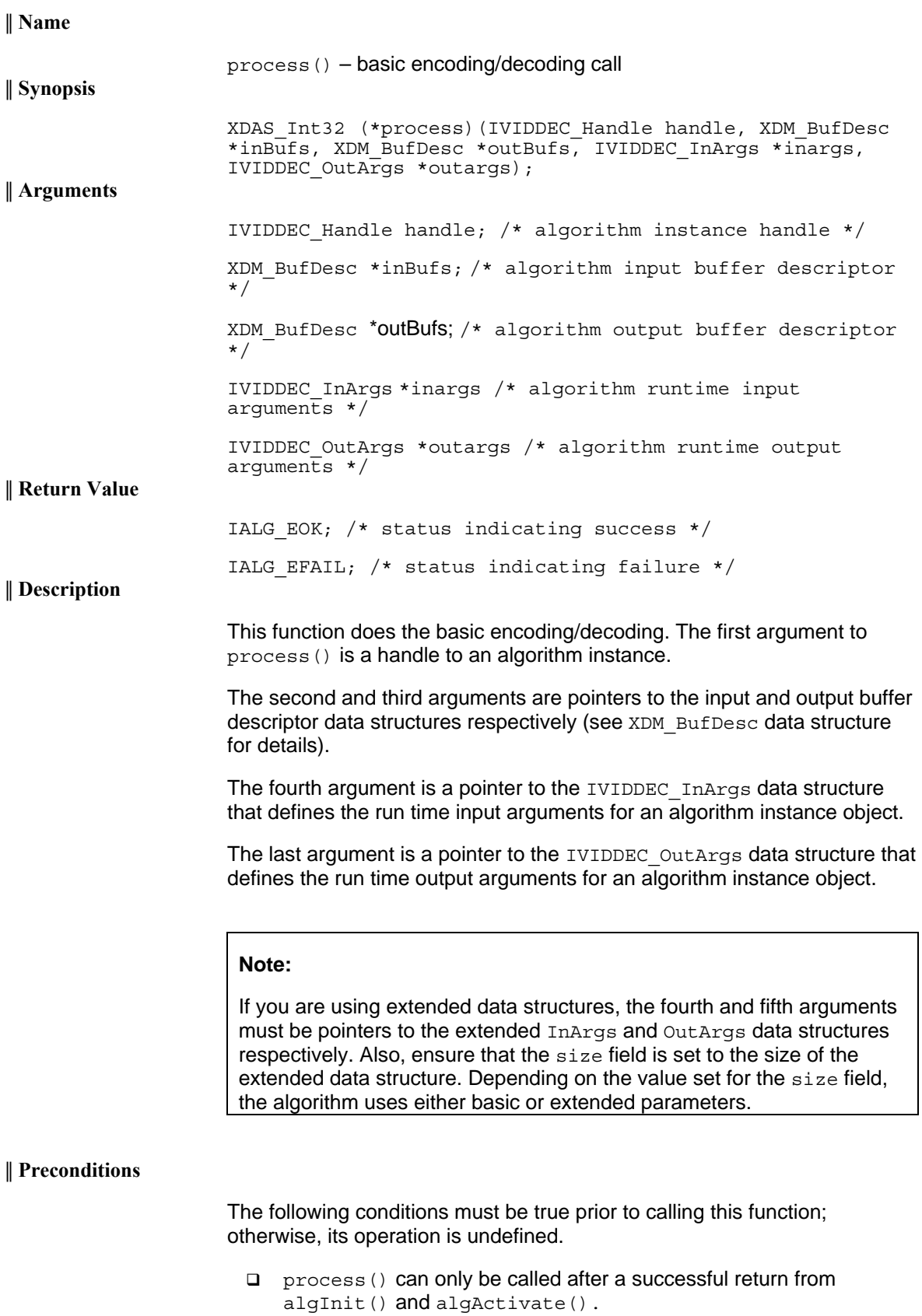

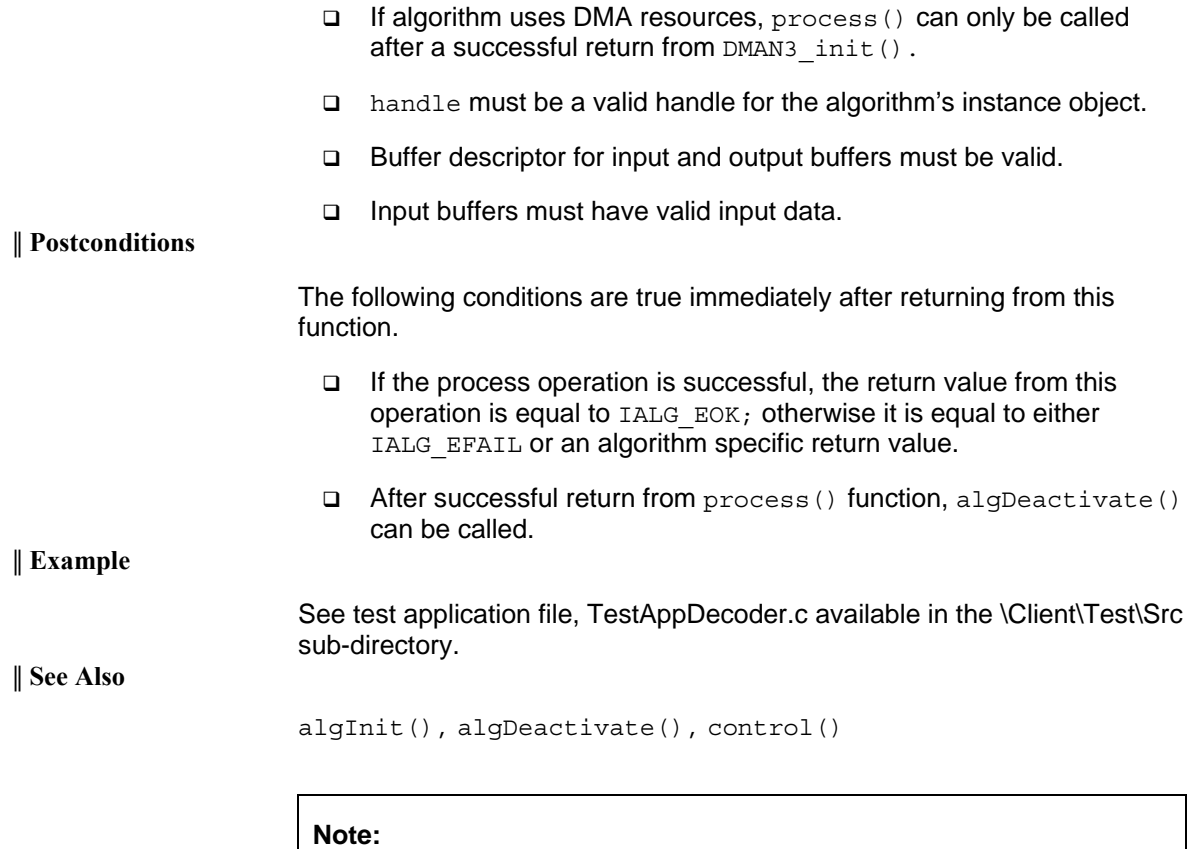

A video encoder or decoder cannot be preempted by any other encoder or decoder instance. That is, you cannot perform task switching while encode/decode of a particular frame is in progress. Pre-emption can happen only at frame boundaries and after algDeactivate() is called.

<span id="page-69-0"></span>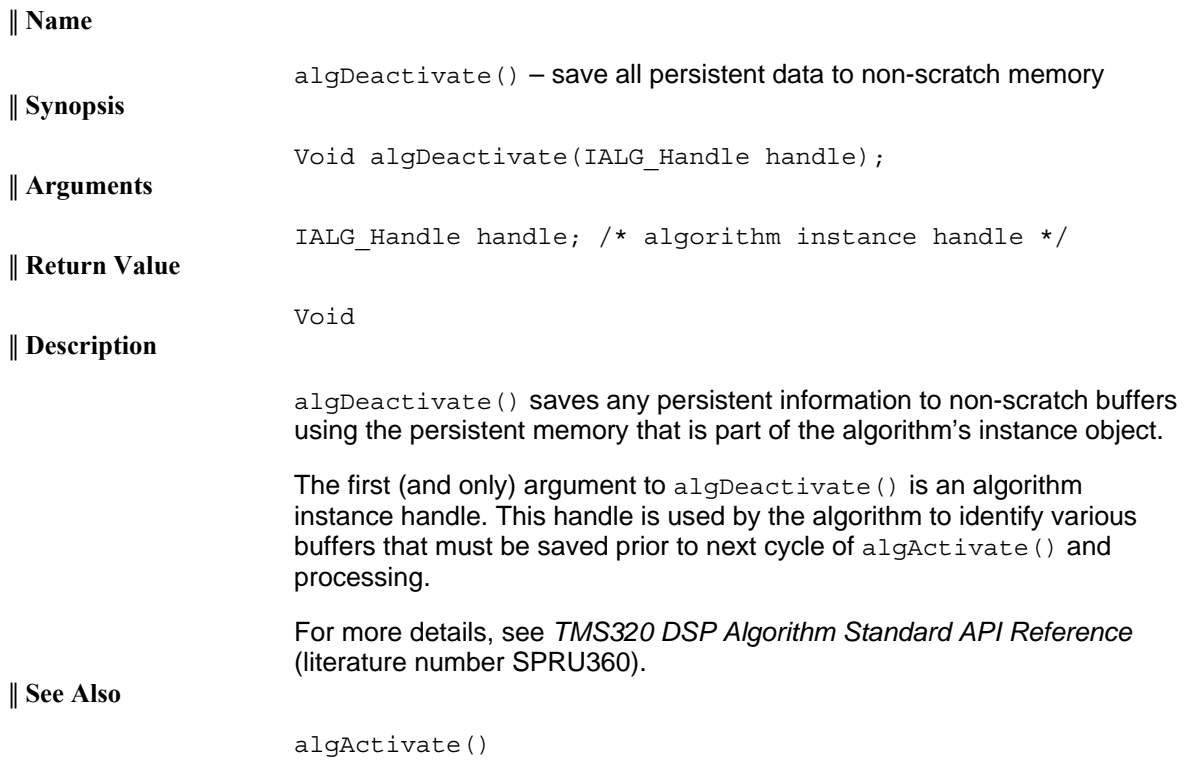

## *4.4.5 Termination API*

Termination API is used to terminate the algorithm instance and free up the memory space that it uses.

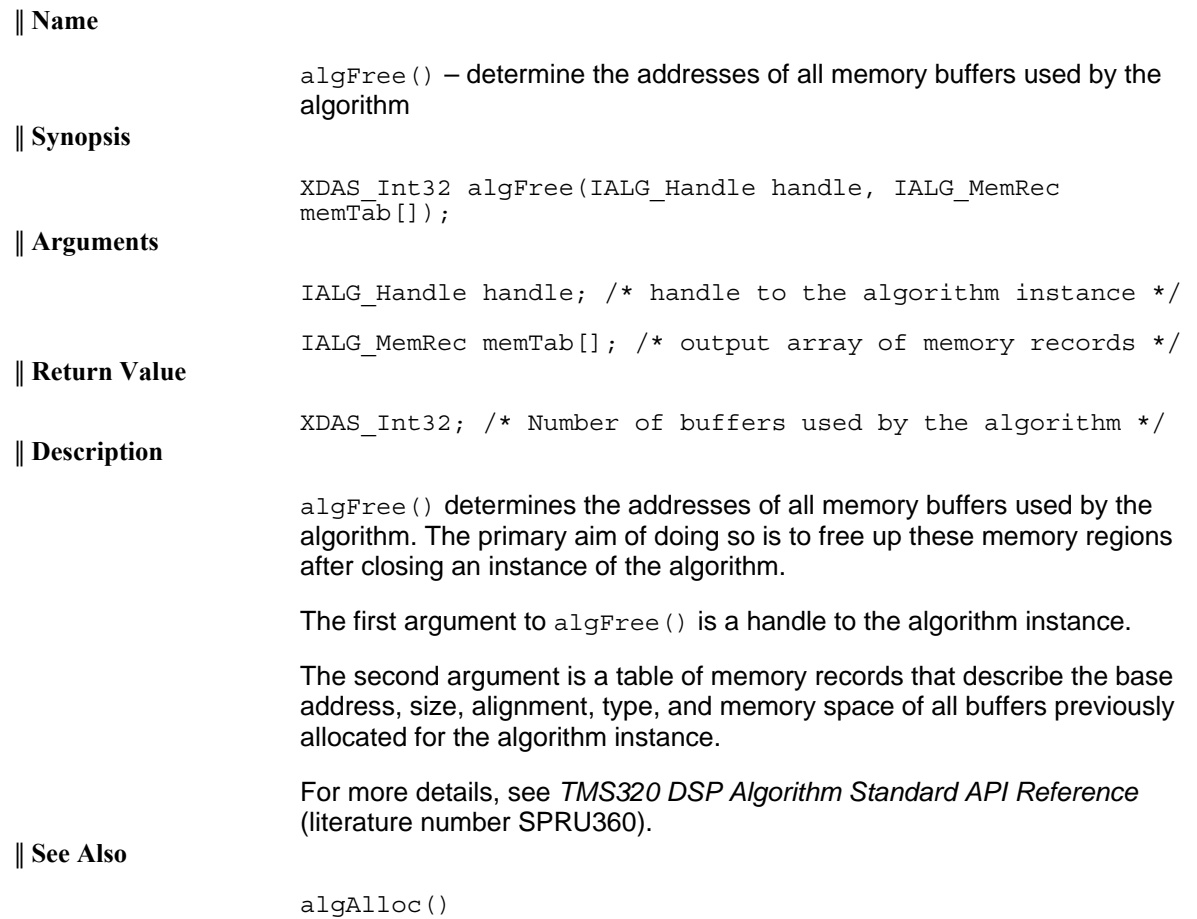